# **pyqtribbon**

*Release 0.2.1*

**WANG Hailin**

**Jul 27, 2022**

# **CONTENTS:**

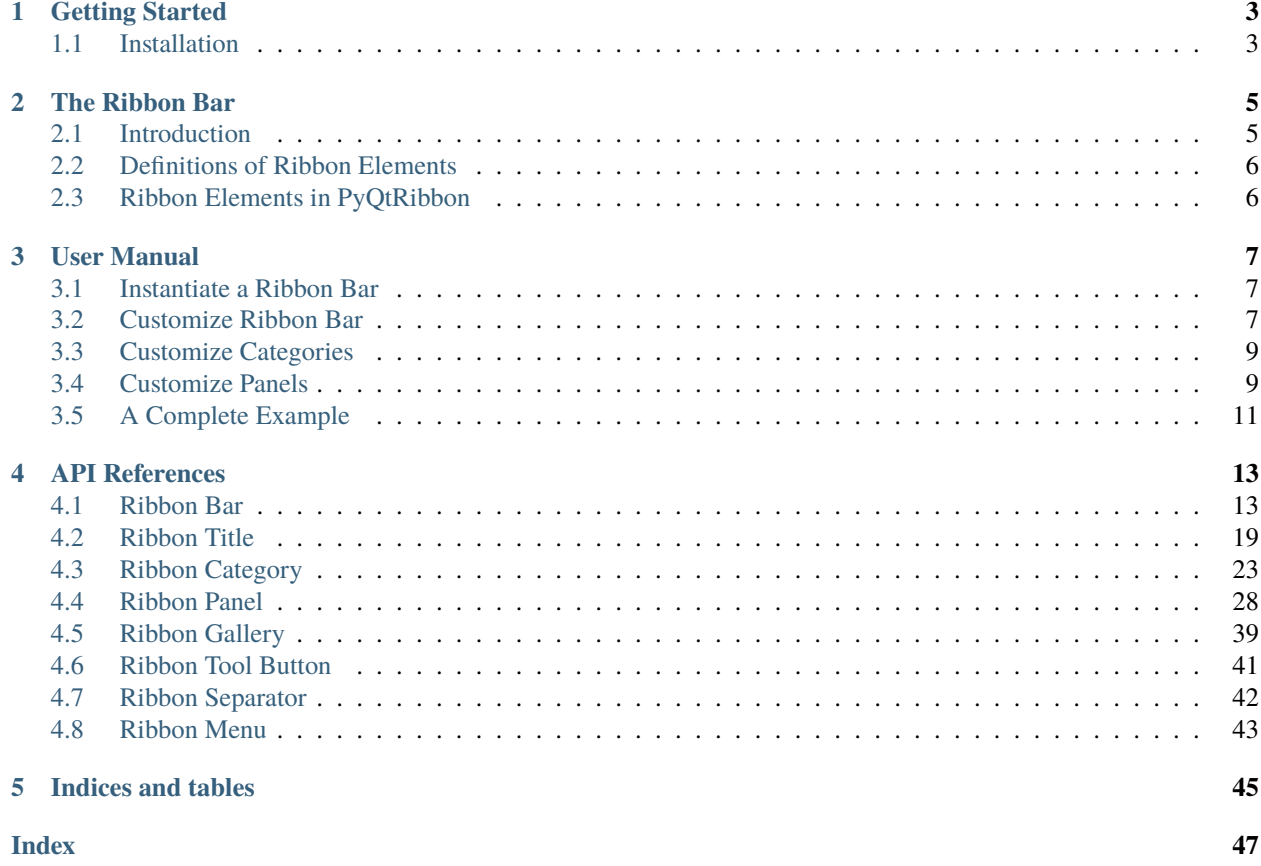

PyQtRibbon is a Qt-based application framework for building user interfaces.

- GitHub Repository: [github.com/haiiliin/pyqtribbon.](https://github.com/haiiliin/pyqtribbon)
- PyPI: [pypi.org/project/pyqtribbon.](https://pypi.org/project/pyqtribbon/)
- Documentation: [pyqtribbon.haiiliin.com.](https://pyqtribbon.haiiliin.com)
- Read the Docs: [readthedocs.org/projects/pyqtribbon.](https://readthedocs.org/projects/pyqribbon/)

### **CHAPTER**

# **ONE**

# **GETTING STARTED**

# <span id="page-6-1"></span><span id="page-6-0"></span>**1.1 Installation**

*pyqtribbon* is distribued to [PyPI,](https://pypi.org/project/pyqtribbon/) you can use pip to install it:

pip install pyqtribbon

You can also install the package from source:

pip install git+https://github.com/haiiliin/pyqtribbon.git@main

### **CHAPTER**

# **THE RIBBON BAR**

# <span id="page-8-1"></span><span id="page-8-0"></span>**2.1 Introduction**

The ribbon is first introduced by Microsoft in the 2000's. It is a toolbar with a tabbed interface. According to [Microsoft:](https://docs.microsoft.com/en-us/cpp/mfc/ribbon-designer-mfc?view=msvc-170)

**Note:** A ribbon is a user interface (UI) element that organizes commands into logical groups. These groups appear on separate tabs in a strip across the top of the window. The ribbon replaces the menu bar and toolbars. A ribbon can significantly improve application usability. For more information, see Ribbons. The following illustration shows a ribbon. A ribbon can significantly improve application usability. For more information, see [Ribbons.](https://docs.microsoft.com/en-us/windows/win32/uxguide/cmd-ribbons) The following illustration shows a ribbon.

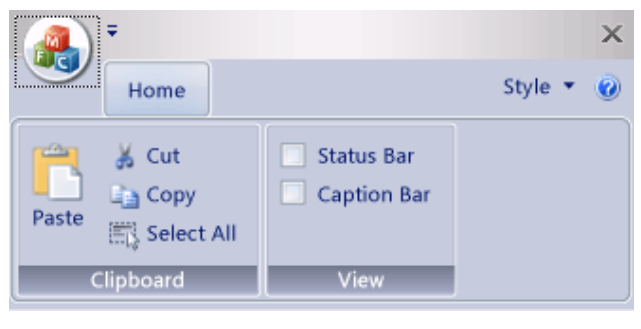

# <span id="page-9-0"></span>**2.2 Definitions of Ribbon Elements**

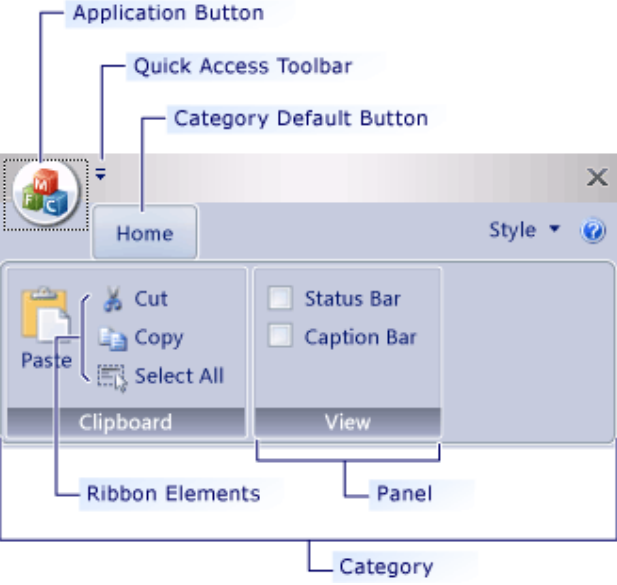

- **Application button**: The button that appears on the upper-left corner of a ribbon. The Application button replaces the File menu and is visible even when the ribbon is minimized. When the button is clicked, a menu that has a list of commands is displayed.
- **Quick Access toolbar**: A small, customizable toolbar that displays frequently used commands.
- **Category**: The logical grouping that represents the contents of a ribbon tab.
- **Category Default button**: The button that appears on the ribbon when the ribbon is minimized. When the button is clicked, the category reappears as a menu.
- **Panel**: An area of the ribbon bar that displays a group of related controls. Every ribbon category contains one or more ribbon panels.
- **Ribbon elements**: Controls in the panels, for example, buttons and combo boxes. To see the various controls that can be hosted on a ribbon, see RibbonGadgets Sample: Ribbon Gadgets Application.

# <span id="page-9-1"></span>**2.3 Ribbon Elements in PyQtRibbon**

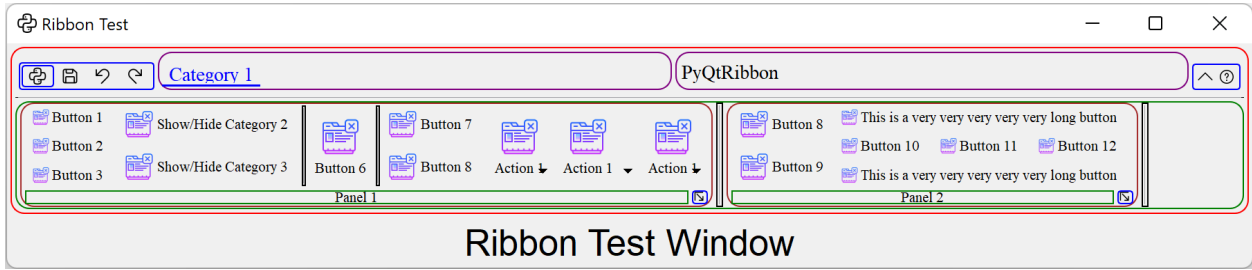

### **CHAPTER**

# **THREE**

# **USER MANUAL**

# <span id="page-10-1"></span><span id="page-10-0"></span>**3.1 Instantiate a Ribbon Bar**

[RibbonBar](#page-16-2) is inherited from [QMenuBar](https://doc.qt.io/qt-5/qmenubar.html), you can use the *setMenuBar* method of [QMainWindow](https://doc.qt.io/qt-5/qmainwindow.html) to set the ribbon bar as the main menu bar.

```
...
from ribbon import RibbonBar
window = QtWidgets.QMainWindow()
ribbon = RibbonBar()
window.setMenuBar(ribbon)
...
```
# <span id="page-10-2"></span>**3.2 Customize Ribbon Bar**

### **3.2.1 General Setups**

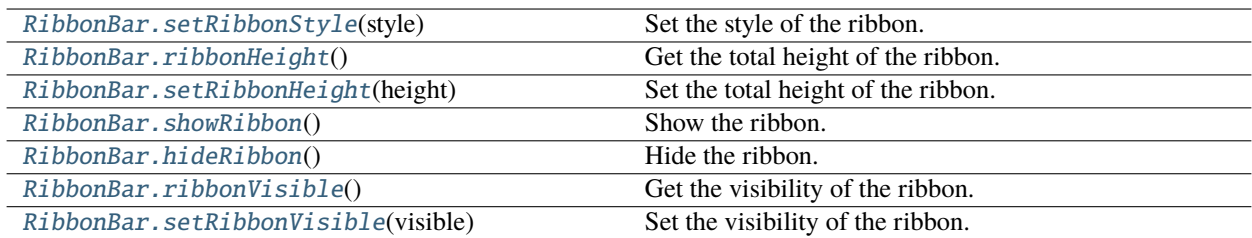

### **3.2.2 Setup Application Button**

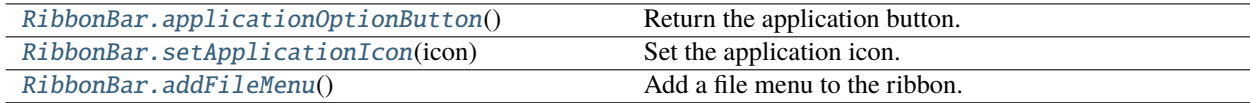

# **3.2.3 Setup Title**

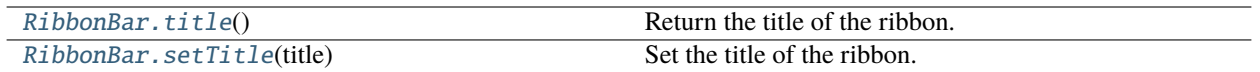

# **3.2.4 Setup Category Tab Bar**

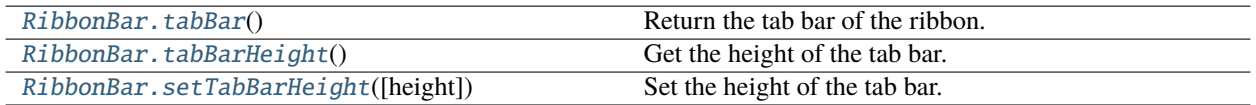

# **3.2.5 Setup Quick Access Bar**

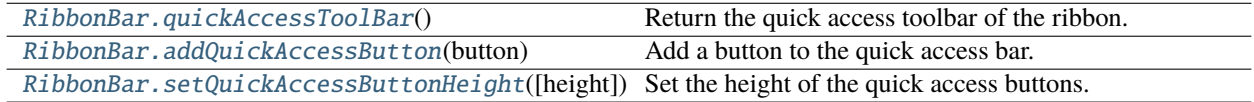

# **3.2.6 Setup Right Tool Bar**

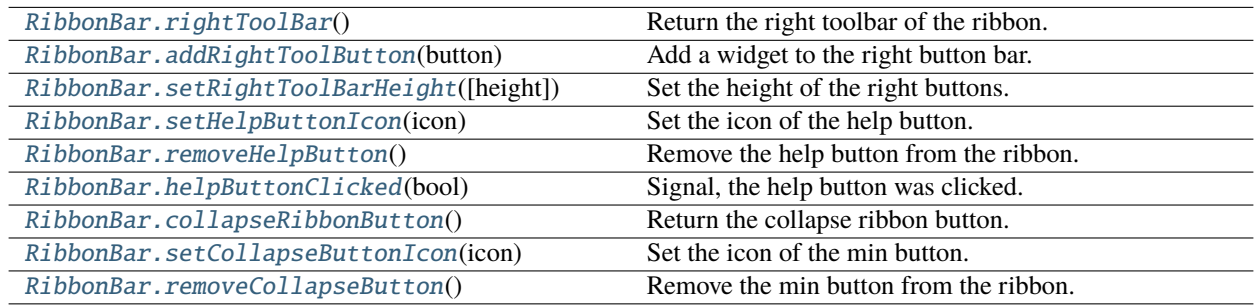

# **3.2.7 Manage Categories**

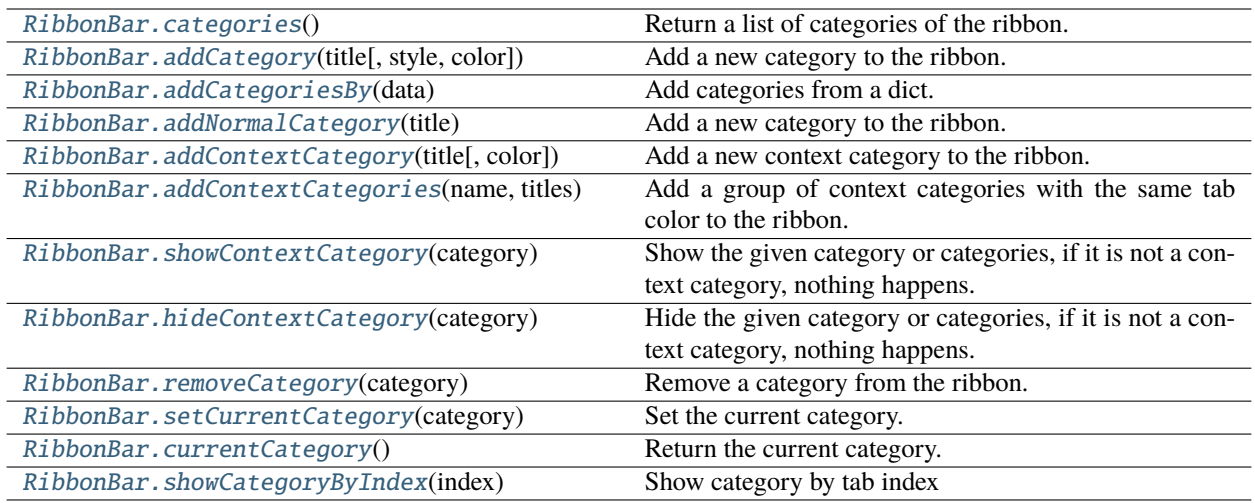

# <span id="page-12-0"></span>**3.3 Customize Categories**

# **3.3.1 Setup Styles**

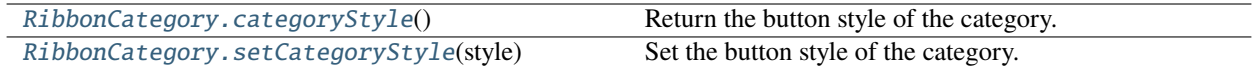

### **3.3.2 Manage Panels**

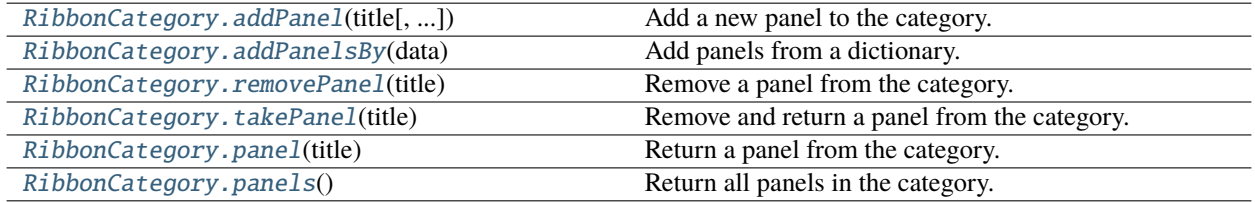

# <span id="page-12-1"></span>**3.4 Customize Panels**

# **3.4.1 Setup Title Label**

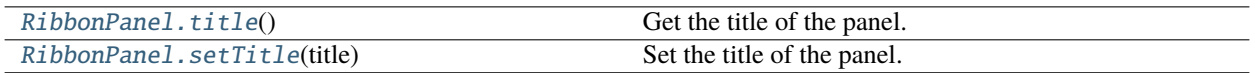

# **3.4.2 Setup Panel Option Button**

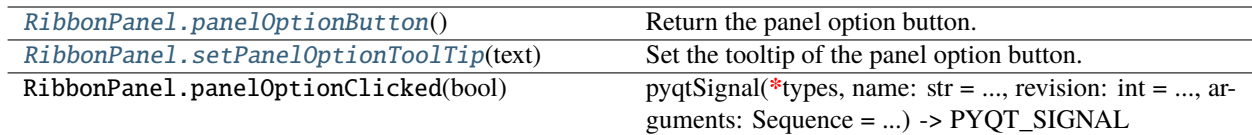

# **3.4.3 Add Widgets to Panels**

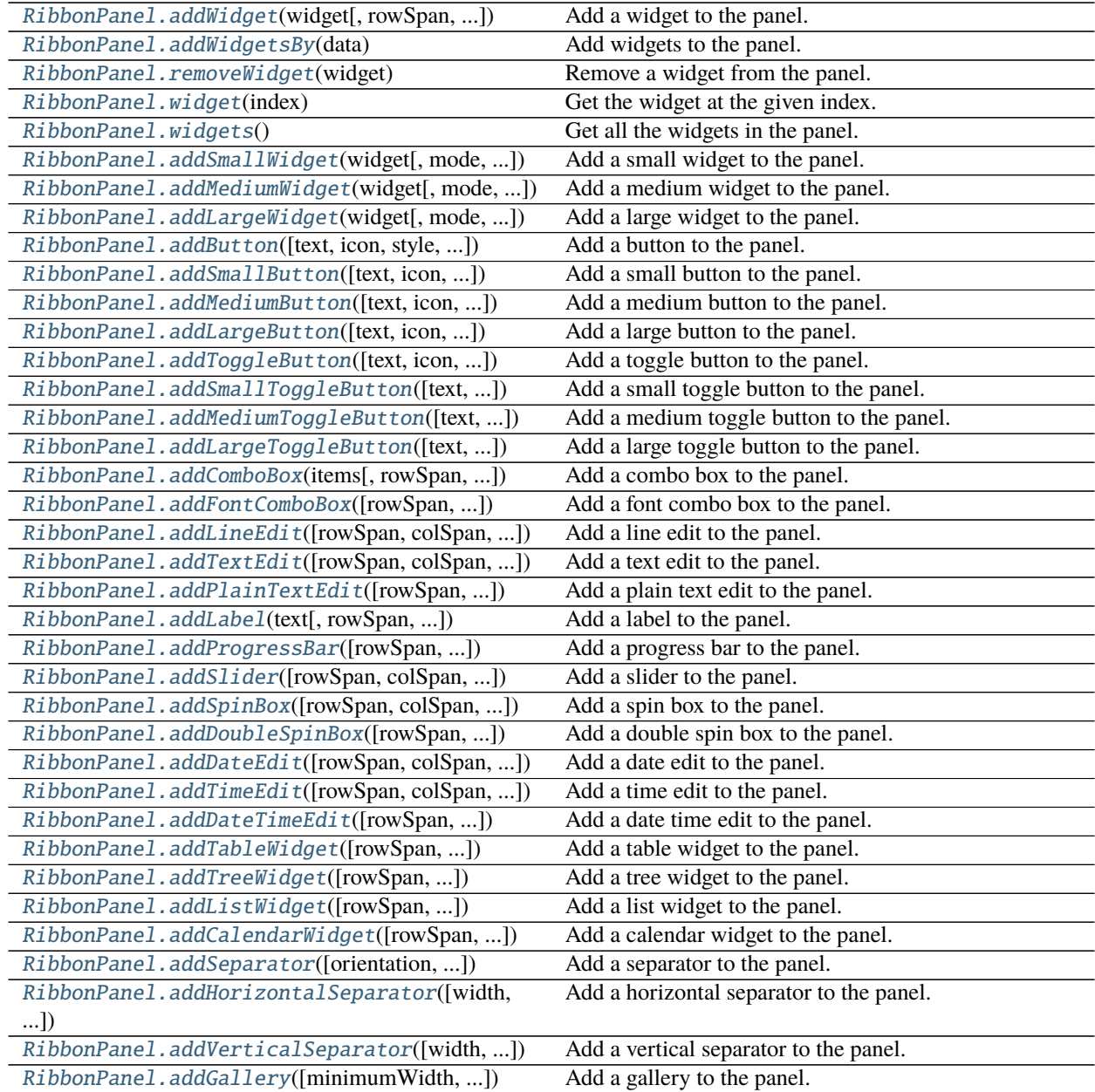

# <span id="page-14-0"></span>**3.5 A Complete Example**

The following code snippet is a complete example.

```
import sys
from PyQt5.QtWidgets import QApplication, QMainWindow, QLabel, QWidget, QVBoxLayout
from PyQt5.QtGui import QIcon, QFont
from PyQt5.QtCore import Qt
from ribbon import RibbonBar
from ribbon.utils import data_file_path
if name == "main ":
   app = QApplication(sys.argv)app.setFont(QFont("Times New Roman", 8))
    # Central widget
   window = QMainWindow()window.setWindowIcon(QIcon(data_file_path("icons/python.png")))
   centralWidget = QWidget()window.setCentralWidget(centralWidget)
   layout = QVBoxLayout(centralWidget)
    # Ribbon bar
   ribbonbar = RibbonBar()window.setMenuBar(ribbonbar)
   category = ribbonbar.addCategory("Category 1")
   panel = category.addPanel("Panel 1")
   panel.addLargeButton("A Large Button", QIcon(data_file_path("icons/python.png")))
   panel.addMediumButton("A Medium Button", QIcon(data_file_path("icons/python.png")))
   panel.addMediumButton("A Medium Button", QIcon(data_file_path("icons/python.png")))
   panel.addSmallButton("A Small Button", QIcon(data_file_path("icons/python.png")))
   panel.addSmallButton("A Small Button", QIcon(data_file_path("icons/python.png")))
   panel.addSmallButton("A Small Button", QIcon(data_file_path("icons/python.png")))
    # Display a label in the main window
   label = QLabel("Ribbon Test Window")
   label.setFont(QFont("Arial", 20))
   label.setAlignment(Qt.AlignCenter)
    # Add the ribbon bar and label to the layout
   layout.addWidget(label, 1)
    # Show the window
   window.resize(1800, 350)
   window.show()
    sys.exit(app.exec_())
```
It would be rendered as follows:

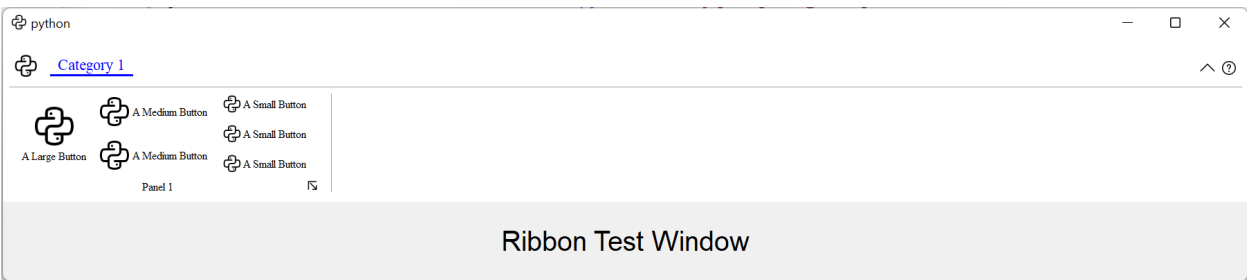

### **CHAPTER**

# **FOUR**

# **API REFERENCES**

# <span id="page-16-3"></span><span id="page-16-1"></span><span id="page-16-0"></span>**4.1 Ribbon Bar**

### **4.1.1 RibbonBar**

<span id="page-16-2"></span>class ribbon.ribbonbar.RibbonBar(*title: str = ''*, *parent=None*)

class ribbon.ribbonbar.RibbonBar(*parent=None*)

Bases: [QMenuBar](https://doc.qt.io/qt-5/qmenubar.html)

The RibbonBar class is the top level widget that contains the ribbon.

### **Methods**

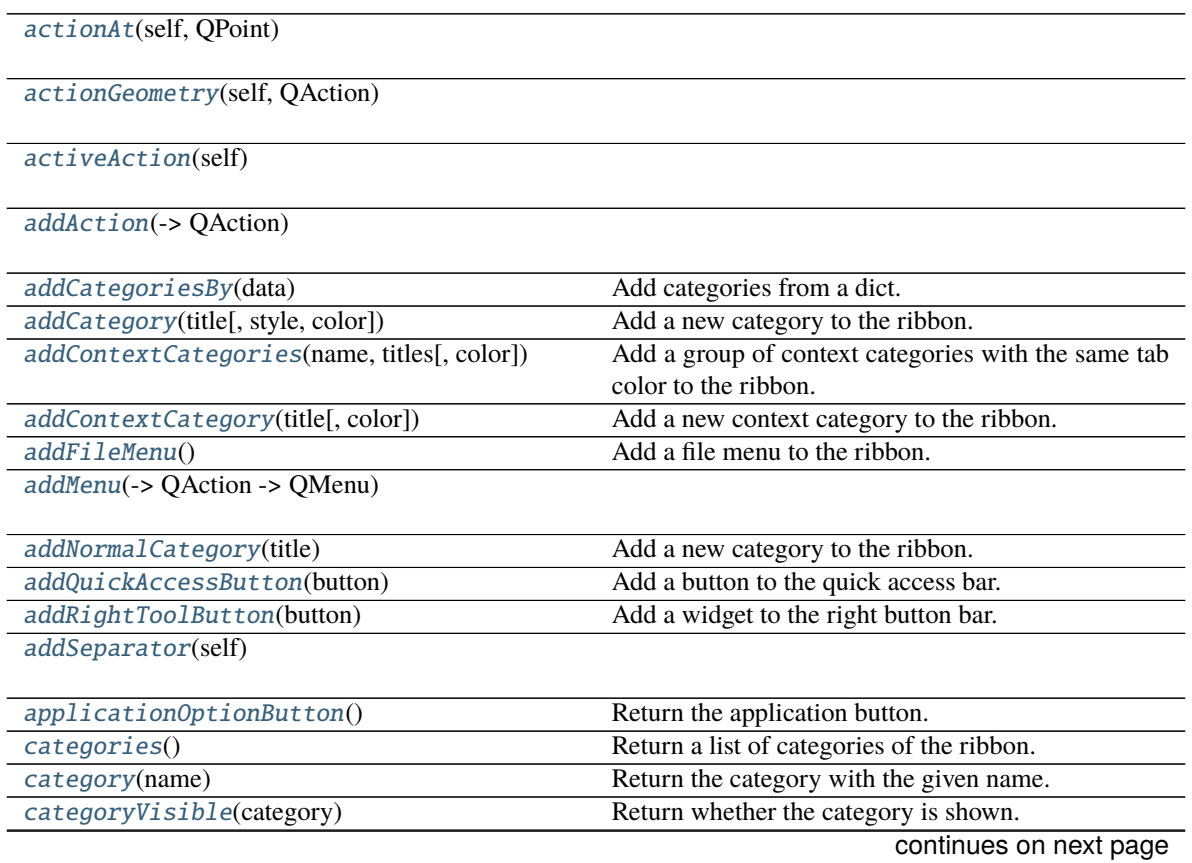

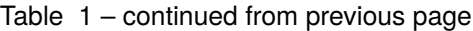

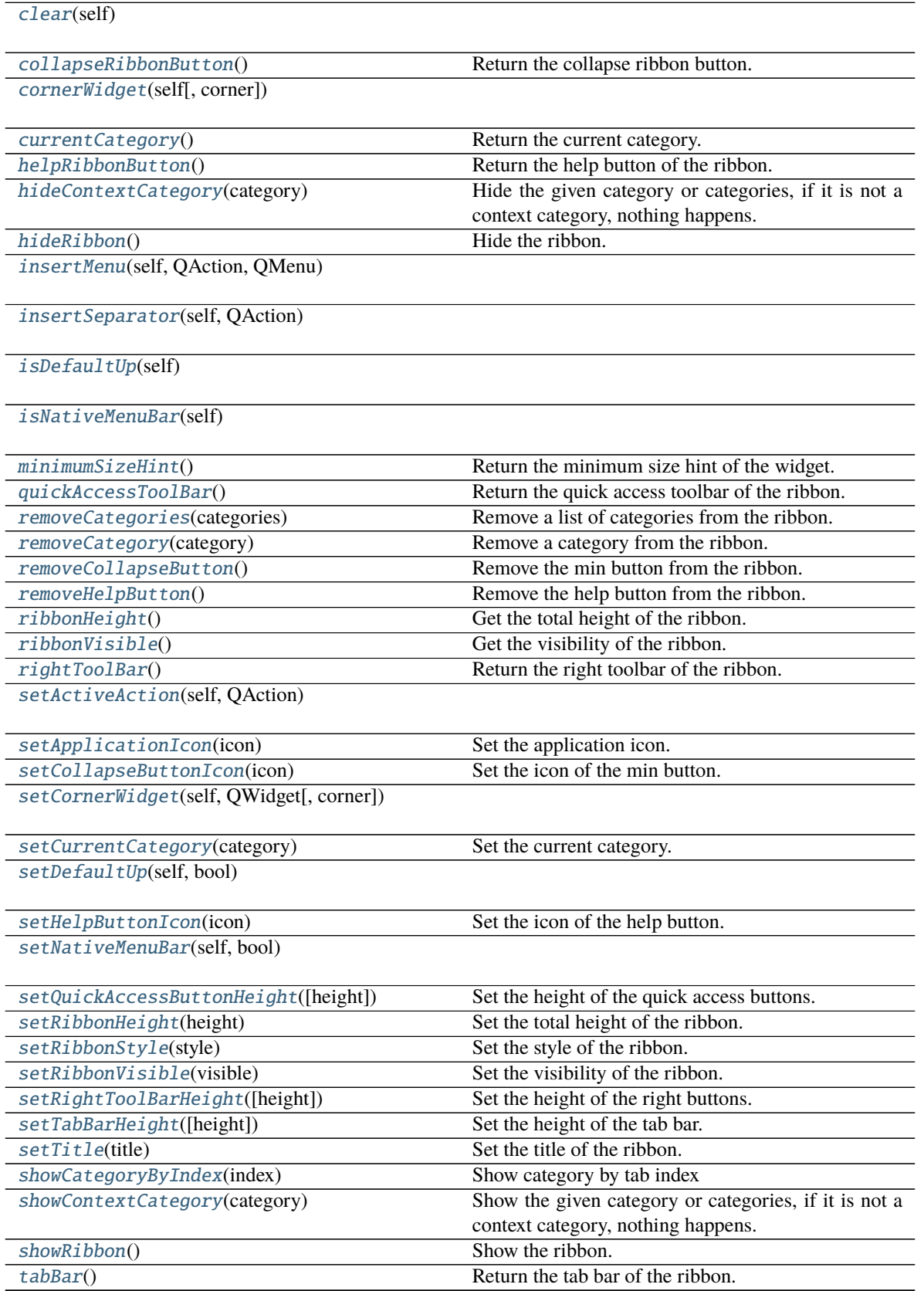

continues on next page

<span id="page-18-7"></span>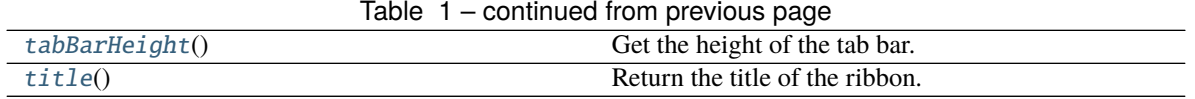

### **helpButtonClicked**

<span id="page-18-3"></span> $\text{actionAt}(self, QPoint) \rightarrow QAction$  $\text{actionAt}(self, QPoint) \rightarrow QAction$ 

```
actionGeometry(self, QAction) → QRect
```
<span id="page-18-5"></span>activeAction(*self* ) → [QAction](https://doc.qt.io/qt-5/qaction.html)

<span id="page-18-6"></span>addAction(*self*, *QAction*)

 $addAction(self, str) \rightarrow QAction$  $addAction(self, str) \rightarrow QAction$ 

 $addAction(self, str, PYQT\_SLOT) \rightarrow QAction$  $addAction(self, str, PYQT\_SLOT) \rightarrow QAction$ 

```
addCategoriesBy(data: Dict[str, Dict]) → Dict[str, RibbonCategory]
```
Add categories from a dict.

**Parameters** data – The dict of categories. The dict is of the form:

**{**

```
"category-title": { "style": RibbonCategoryStyle.Normal, "color": QtCore.Qt.red, "pan-
  els":
```

```
"panel-title": { "showPanelOptionButton": True, "widgets": {
```
**"widget-name": {** "type": "Button", "arguments": {

```
"key1": "value1", "key2": "value2"
```
**Returns** A dict of categories of the ribbon.

}

},

}

},

},

}

}

<span id="page-18-0"></span>addCategory(*title: str*, *style=RibbonCategoryStyle.Normal*, *color: Optional[\[QColor\]](https://doc.qt.io/qt-5/qcolor.html) = None*) → Union[*[RibbonNormalCategory](#page-28-0)*, *[RibbonContextCategory](#page-28-1)*]

Add a new category to the ribbon.

**Parameters**

- title The title of the category.
- style The button style of the category.
- color The color of the context category, only used if style is Context, if None, the default color will be used.

<span id="page-18-2"></span>**Returns** The newly created category.

<span id="page-19-12"></span>addContextCategories(*name: str*, *titles: List[str]*, *color: Optional[Union[\[QColor,](https://doc.qt.io/qt-5/qcolor.html) [GlobalColor\]](https://doc.qt.io/qt-5/qt.html#GlobalColor-enum)] = None*) → *[RibbonContextCategories](#page-29-0)*

Add a group of context categories with the same tab color to the ribbon.

#### **Parameters**

• **name** – The name of the context categories.

- titles The title of the category.
- color The color of the context category, if None, the default color will be used.
- **Returns** The newly created category.

<span id="page-19-6"></span>addContextCategory(*title: str, color: Optional*[*Union[OColor, [GlobalColor\]](https://doc.qt.io/qt-5/qt.html#GlobalColor-enum)*] = None)  $\rightarrow$ *[RibbonContextCategory](#page-28-1)*

Add a new context category to the ribbon.

#### **Parameters**

• title – The title of the category.

• color – The color of the context category, if None, the default color will be used. **Returns** The newly created category.

<span id="page-19-1"></span>addFileMenu() → *[RibbonMenu](#page-46-1)*

Add a file menu to the ribbon.

<span id="page-19-7"></span> $addMenu(self, *OMenu*) \rightarrow QAction$  $addMenu(self, *OMenu*) \rightarrow QAction$ 

addMenu(*self*, *str*) → [QMenu](https://doc.qt.io/qt-5/qmenu.html)

addMenu(*self*, *QIcon*, *str*) → [QMenu](https://doc.qt.io/qt-5/qmenu.html)

<span id="page-19-5"></span>addNormalCategory(*title: str*) → *[RibbonNormalCategory](#page-28-0)*

Add a new category to the ribbon. **Parameters title** – The title of the category. **Returns** The newly created category.

<span id="page-19-2"></span>addQuickAccessButton(*button: [QToolButton](https://doc.qt.io/qt-5/qtoolbutton.html)*)

Add a button to the quick access bar. Parameters button – The button to add.

<span id="page-19-3"></span>addRightToolButton(*button: [QToolButton](https://doc.qt.io/qt-5/qtoolbutton.html)*)

Add a widget to the right button bar. **Parameters** button – The button to add.

<span id="page-19-8"></span>addSeparator(*self* ) → [QAction](https://doc.qt.io/qt-5/qaction.html)

<span id="page-19-0"></span>applicationOptionButton() → *[RibbonApplicationButton](#page-22-8)*

Return the application button.

<span id="page-19-4"></span>categories() → Dict[str, *[RibbonCategory](#page-26-2)*]

Return a list of categories of the ribbon. **Returns** A dict of categories of the ribbon.

<span id="page-19-9"></span>category(*name: str*) → *[RibbonCategory](#page-26-2)*

Return the category with the given name. **Parameters** name – The name of the category. **Returns** The category with the given name.

<span id="page-19-11"></span><span id="page-19-10"></span>categoryVisible(*category:* [RibbonCategory](#page-26-2)) → bool

Return whether the category is shown. **Parameters** category – The category to check. **Returns** Whether the category is shown.

### <span id="page-20-18"></span>clear(*self* )

#### <span id="page-20-5"></span> $collapseRibbonButton() \rightarrow QToolButton$  $collapseRibbonButton() \rightarrow QToolButton$

Return the collapse ribbon button. **Returns** The collapse ribbon button.

<span id="page-20-10"></span>**cornerWidget**(*self, corner: [Corner](https://doc.qt.io/qt-5/qt.html#Corner-enum)* =  $Qt$ *.TopRightCorner*)  $\rightarrow$  [QWidget](https://doc.qt.io/qt-5/qwidget.html)

<span id="page-20-9"></span>currentCategory() → *[RibbonCategory](#page-26-2)*

Return the current category. **Returns** The current category.

<span id="page-20-4"></span>helpButtonClicked(*bool*)

Signal, the help button was clicked.

<span id="page-20-11"></span> $helpRibbonButton() \rightarrow QTooIButton$ 

Return the help button of the ribbon. **Returns** The help button of the ribbon.

<span id="page-20-7"></span>hideContextCategory(*category: Union[*[RibbonContextCategory](#page-28-1)*,* [RibbonContextCategories](#page-29-0)*]*)

Hide the given category or categories, if it is not a context category, nothing happens. **Parameters** category – The category to hide.

#### <span id="page-20-1"></span>hideRibbon()

Hide the ribbon.

<span id="page-20-12"></span>insertMenu(*self*, *QAction*, *QMenu*) → [QAction](https://doc.qt.io/qt-5/qaction.html)

<span id="page-20-13"></span>insertSeparator(*self*, *QAction*) → [QAction](https://doc.qt.io/qt-5/qaction.html)

<span id="page-20-14"></span>isDefaultUp(*self* ) → bool

<span id="page-20-15"></span>isNativeMenuBar(*self* ) → bool

#### <span id="page-20-16"></span> $minimumSizeHint() \rightarrow QSize$  $minimumSizeHint() \rightarrow QSize$

Return the minimum size hint of the widget. **Returns** The minimum size hint.

<span id="page-20-2"></span>quickAccessToolBar() → [QToolBar](https://doc.qt.io/qt-5/qtoolbar.html)

Return the quick access toolbar of the ribbon. **Returns** The quick access toolbar of the ribbon.

### <span id="page-20-17"></span>removeCategories(*categories:* [RibbonContextCategories](#page-29-0))

Remove a list of categories from the ribbon. Parameters categories – The categories to remove.

<span id="page-20-8"></span>removeCategory(*category:* [RibbonCategory](#page-26-2))

Remove a category from the ribbon.

Parameters category – The category to remove.

### <span id="page-20-6"></span>removeCollapseButton()

Remove the min button from the ribbon.

### <span id="page-20-3"></span><span id="page-20-0"></span>removeHelpButton()

Remove the help button from the ribbon.

<span id="page-21-16"></span><span id="page-21-13"></span><span id="page-21-12"></span><span id="page-21-11"></span><span id="page-21-10"></span><span id="page-21-7"></span><span id="page-21-4"></span><span id="page-21-2"></span>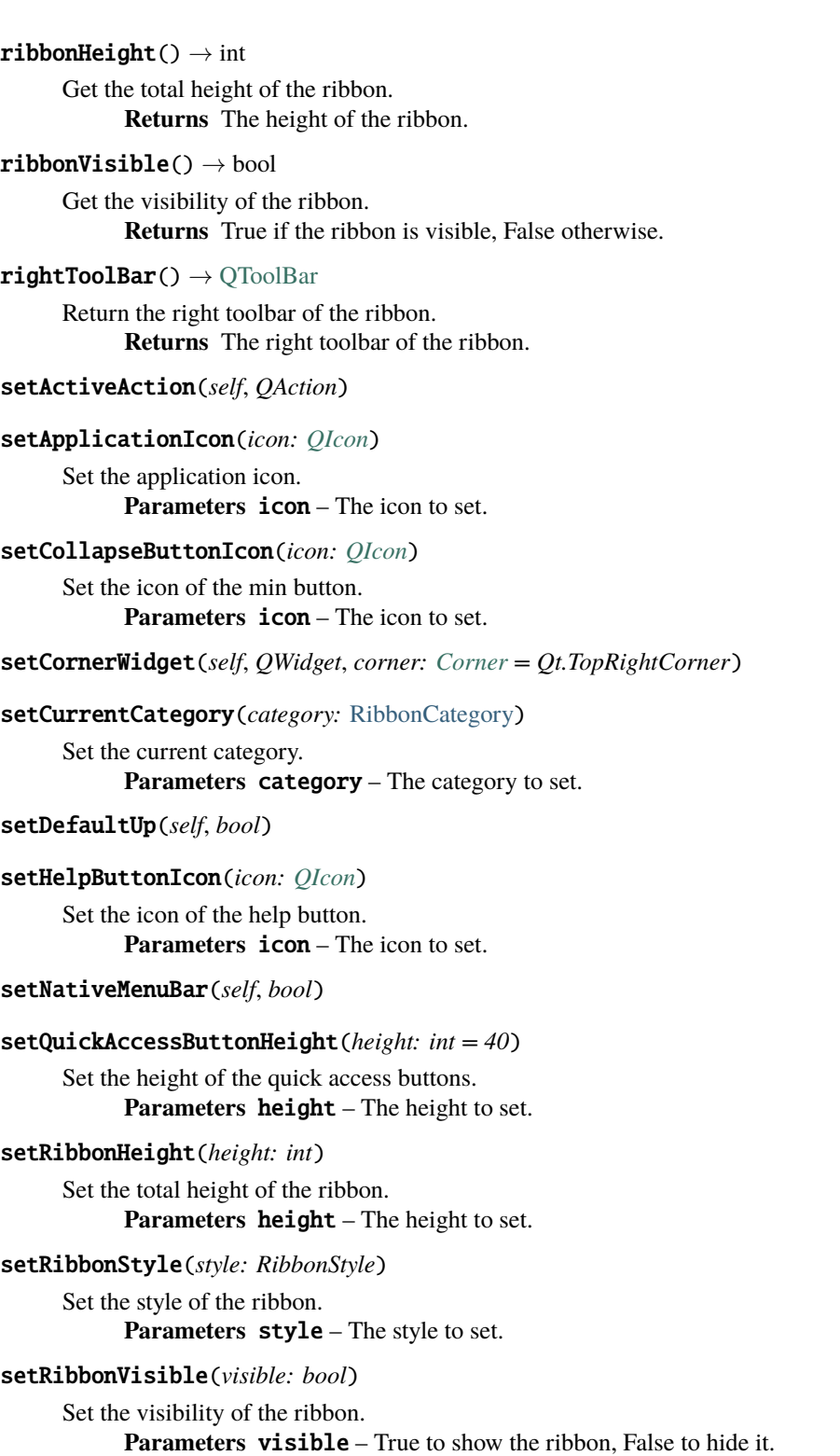

### <span id="page-21-15"></span><span id="page-21-14"></span><span id="page-21-9"></span><span id="page-21-8"></span><span id="page-21-6"></span><span id="page-21-5"></span><span id="page-21-3"></span><span id="page-21-1"></span><span id="page-21-0"></span>setRightToolBarHeight(*height: int = 24*)

Set the height of the right buttons. Parameters height – The height to set.

### <span id="page-22-10"></span>setTabBarHeight(*height: int = 50*)

Set the height of the tab bar.

Parameters height – The height to set.

<span id="page-22-3"></span>setTitle(*title: str*)

Set the title of the ribbon. **Parameters title – The title to set.** 

### <span id="page-22-7"></span>showCategoryByIndex(*index: int*)

Show category by tab index **Parameters** index – tab index

<span id="page-22-6"></span>showContextCategory(*category: Union[*[RibbonContextCategory](#page-28-1)*,* [RibbonContextCategories](#page-29-0)*]*)

Show the given category or categories, if it is not a context category, nothing happens. **Parameters** category – The category to show.

### <span id="page-22-1"></span>showRibbon()

Show the ribbon.

### <span id="page-22-4"></span>tabBar() → *[RibbonTabBar](#page-23-0)*

Return the tab bar of the ribbon. **Returns** The tab bar of the ribbon.

### <span id="page-22-5"></span> $tabBarHeight() \rightarrow int$

Get the height of the tab bar. **Returns** The height of the tab bar.

### <span id="page-22-2"></span> $title() \rightarrow str$

Return the title of the ribbon. **Returns** The title of the ribbon.

# <span id="page-22-0"></span>**4.2 Ribbon Title**

### **4.2.1 RibbonApplicationButton**

### <span id="page-22-8"></span>class ribbon.titlewidget.RibbonApplicationButton

Bases: [QToolButton](https://doc.qt.io/qt-5/qtoolbutton.html)

Application button in the ribbon bar.

### **Methods**

[addFileMenu](#page-22-9)() Add a new ribbon menu to the application button.

<span id="page-22-9"></span>addFileMenu() → *[RibbonMenu](#page-46-1)*

Add a new ribbon menu to the application button. **Returns** The new ribbon menu.

### <span id="page-23-8"></span>**4.2.2 RibbonTabBar**

### <span id="page-23-0"></span>class ribbon.tabbar.RibbonTabBar(*parent=None*)

Bases: [QTabBar](https://doc.qt.io/qt-5/qtabbar.html)

The TabBar for the title widget.

### **Methods**

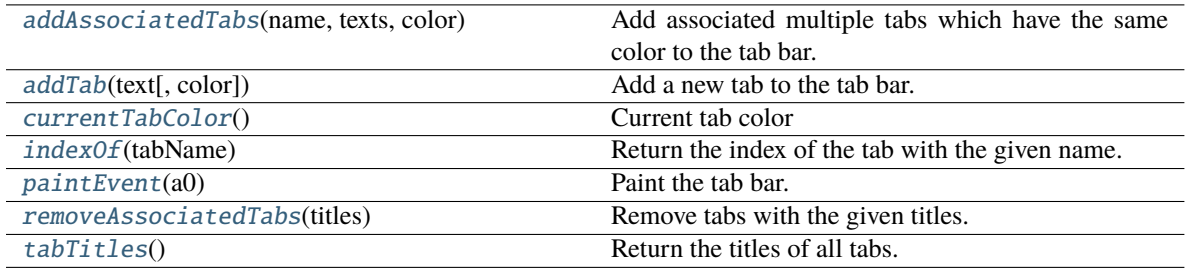

<span id="page-23-1"></span>addAssociatedTabs(*name: str*, *texts: List[str]*, *color: [QColor](https://doc.qt.io/qt-5/qcolor.html)*) → List[int]

Add associated multiple tabs which have the same color to the tab bar.

### **Parameters**

- **name** The name of the context category.
- texts The texts of the tabs.
- **color** The color of the tabs.

**Returns** The indices of the tabs.

<span id="page-23-2"></span> $\text{addTab}(\text{text: str}, \text{color: } Optional[\text{QColor}] = None) \rightarrow \text{int}$ 

Add a new tab to the tab bar.

### **Parameters**

- $text = The text of the tab.$
- $color The color of the tab.$
- **Returns** The index of the tab.

### <span id="page-23-3"></span>currentTabColor() → [QColor](https://doc.qt.io/qt-5/qcolor.html)

Current tab color

**Returns** Current tab color

### <span id="page-23-4"></span> $indexOf(tabName: str) \rightarrow int$

Return the index of the tab with the given name. **Parameters** tabName – The name of the tab. **Returns** The index of the tab.

### <span id="page-23-5"></span>paintEvent(*a0: [QPaintEvent](https://doc.qt.io/qt-5/qpaintevent.html)*) → None

Paint the tab bar.

### <span id="page-23-6"></span>removeAssociatedTabs(*titles: List[str]*) → None

Remove tabs with the given titles.

**Parameters titles** – The titles of the tabs to remove.

### <span id="page-23-7"></span> $tabTitles() \rightarrow List[str]$

Return the titles of all tabs. **Returns** The titles of all tabs.

### <span id="page-24-3"></span>**4.2.3 RibbonTitleLabel**

### class ribbon.titlewidget.RibbonTitleLabel

Bases: [QLabel](https://doc.qt.io/qt-5/qlabel.html)

Title label in the ribbon bar.

# **4.2.4 RibbonTitleWidget**

### class ribbon.titlewidget.RibbonTitleWidget(*title='PyQtRibbon'*, *parent=None*)

class ribbon.titlewidget.RibbonTitleWidget(*parent=None*)

Bases: [QFrame](https://doc.qt.io/qt-5/qframe.html)

The title widget of the ribbon.

### **Methods**

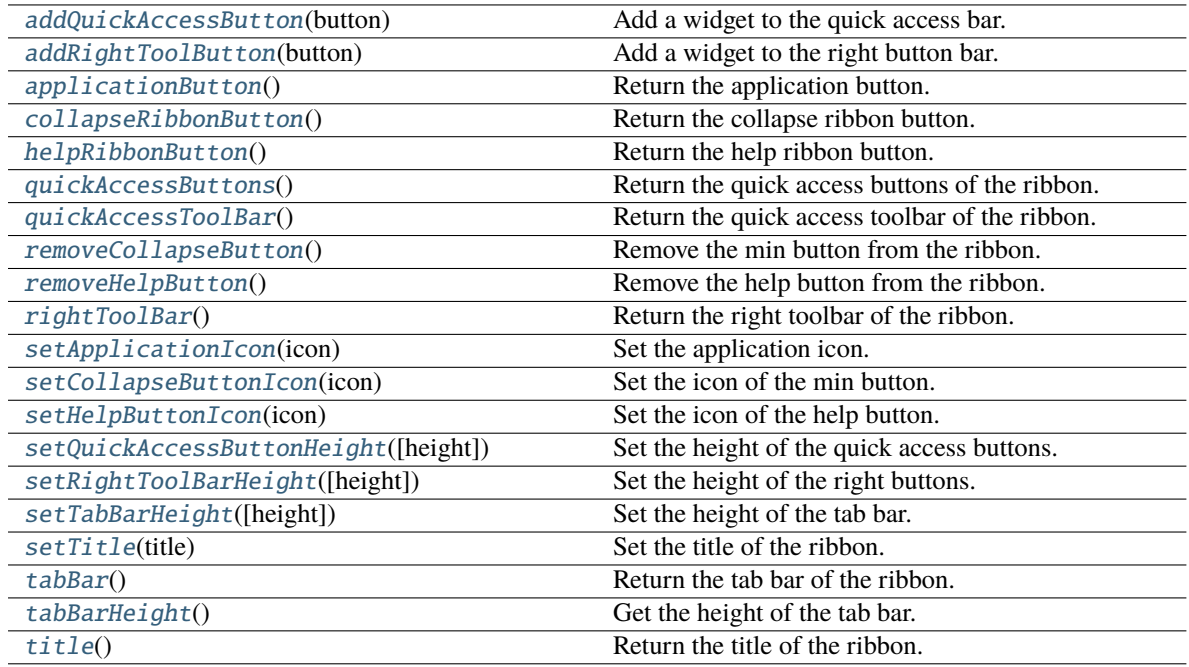

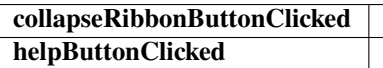

### <span id="page-24-0"></span>addQuickAccessButton(*button: [QToolButton](https://doc.qt.io/qt-5/qtoolbutton.html)*)

Add a widget to the quick access bar. **Parameters button** – The button to add.

### <span id="page-24-2"></span><span id="page-24-1"></span>addRightToolButton(*button: [QToolButton](https://doc.qt.io/qt-5/qtoolbutton.html)*)

Add a widget to the right button bar. **Parameters button** – The button to add.

### <span id="page-25-14"></span>applicationButton() → *[RibbonApplicationButton](#page-22-8)*

Return the application button.

### <span id="page-25-0"></span> $collapseRibbonButton() \rightarrow QToolButton$  $collapseRibbonButton() \rightarrow QToolButton$

Return the collapse ribbon button. **Returns** The collapse ribbon button.

### collapseRibbonButtonClicked(*bool*)

Signal, the collapse button wa clicked.

### helpButtonClicked(*bool*)

Signal, the help button was clicked.

### <span id="page-25-1"></span>helpRibbonButton() → [QToolButton](https://doc.qt.io/qt-5/qtoolbutton.html)

Return the help ribbon button. **Returns** The help ribbon button.

### <span id="page-25-2"></span>quickAccessButtons() → List[\[QToolButton\]](https://doc.qt.io/qt-5/qtoolbutton.html)

Return the quick access buttons of the ribbon. **Returns** The quick access buttons of the ribbon.

### <span id="page-25-3"></span>quickAccessToolBar() → [QToolBar](https://doc.qt.io/qt-5/qtoolbar.html)

Return the quick access toolbar of the ribbon. **Returns** The quick access toolbar of the ribbon.

### <span id="page-25-4"></span>removeCollapseButton()

Remove the min button from the ribbon.

### <span id="page-25-5"></span>removeHelpButton()

Remove the help button from the ribbon.

### <span id="page-25-6"></span> $\mathbf{rightToolBar}() \rightarrow \mathrm{OToolBar}$

Return the right toolbar of the ribbon. **Returns** The right toolbar of the ribbon.

### <span id="page-25-7"></span>setApplicationIcon(*icon: [QIcon](https://doc.qt.io/qt-5/qicon.html)*)

Set the application icon. **Parameters icon** – The icon to set.

### <span id="page-25-8"></span>setCollapseButtonIcon(*icon: [QIcon](https://doc.qt.io/qt-5/qicon.html)*)

Set the icon of the min button. **Parameters icon** – The icon to set.

### <span id="page-25-9"></span>setHelpButtonIcon(*icon: [QIcon](https://doc.qt.io/qt-5/qicon.html)*)

Set the icon of the help button. **Parameters icon** – The icon to set.

### <span id="page-25-10"></span>setQuickAccessButtonHeight(*height: int = 40*)

Set the height of the quick access buttons. Parameters height – The height to set.

### <span id="page-25-11"></span>setRightToolBarHeight(*height: int = 24*)

Set the height of the right buttons. Parameters height – The height to set.

### <span id="page-25-13"></span><span id="page-25-12"></span>setTabBarHeight(*height: int = 50*)

Set the height of the tab bar. Parameters height – The height to set. <span id="page-26-6"></span><span id="page-26-3"></span>setTitle(*title: str*) Set the title of the ribbon. **Parameters title – The title to set.** tabBar() → *[RibbonTabBar](#page-23-0)* Return the tab bar of the ribbon.

**Returns** The tab bar of the ribbon.

### <span id="page-26-4"></span>tabBarHeight()  $\rightarrow$  int

Get the height of the tab bar. **Returns** The height of the tab bar.

### <span id="page-26-5"></span> $title() \rightarrow str$

Return the title of the ribbon. **Returns** The title of the ribbon.

Ribbon Stacked Widget

### **4.2.5 RibbonStackedWidget**

class ribbon.ribbonbar.RibbonStackedWidget(*parent=None*) Bases: [QStackedWidget](https://doc.qt.io/qt-5/qstackedwidget.html) Stacked widget that is used to display the ribbon.

# <span id="page-26-0"></span>**4.3 Ribbon Category**

### **4.3.1 RibbonCategory**

<span id="page-26-2"></span>class ribbon.category.RibbonCategory(*title: str = ''*, *style:* [RibbonCategoryStyle](#page-30-0) *= RibbonCategoryStyle.Normal*, *color: [QColor](https://doc.qt.io/qt-5/qcolor.html) = None*, *parent=None*)

### class ribbon.category.RibbonCategory(*parent=None*)

Bases: [QFrame](https://doc.qt.io/qt-5/qframe.html)

The RibbonCategory is the logical grouping that represents the contents of a ribbon tab.

### **Methods**

<span id="page-26-1"></span>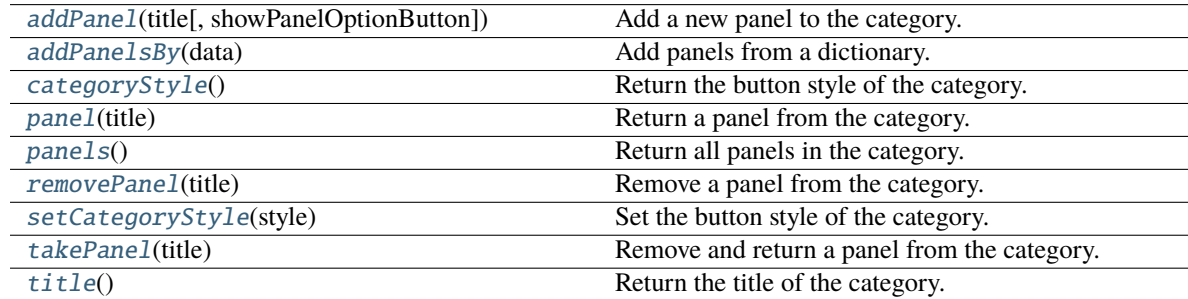

<span id="page-27-8"></span>addPanel(*title: str*, *showPanelOptionButton=True*) → *[RibbonPanel](#page-31-1)*

Add a new panel to the category.

### **Parameters**

• title – The title of the panel.

• showPanelOptionButton – Whether to show the panel option button.

**Returns** The newly created panel.

<span id="page-27-2"></span>addPanelsBy(*data: Dict[str, Dict]*) → Dict[str, *[RibbonPanel](#page-31-1)*]

Add panels from a dictionary.

**Parameters data** – The dictionary. The keys are the titles of the panels. The value is a dictionary of arguments. the argument showPanelOptionButton is a boolean to decide whether to show the panel option button, the rest arguments are passed to the Ribbon-Panel.addWidgetsBy() method. The dict is of the form: {

```
"panel-title": { "showPanelOptionButton": True, "wid-
           gets": {
               "widget-name": { "type": "Button", "argu-
                   ments": {
                     "key1": "value1", "key2": "value2"
                   }
               },
           }
     },
}
```
**Returns** A dictionary of the newly created panels.

<span id="page-27-0"></span>categoryStyle() → *[RibbonCategoryStyle](#page-30-0)*

Return the button style of the category. **Returns** The button style.

<span id="page-27-5"></span>panel(*title: str*) → *[RibbonPanel](#page-31-1)*

Return a panel from the category. **Parameters** title – The title of the panel. **Returns** The panel.

<span id="page-27-6"></span>panels() → Dict[str, *[RibbonPanel](#page-31-1)*]

Return all panels in the category. **Returns** The panels.

```
removePanel(title: str)
```
Remove a panel from the category. **Parameters** title – The title of the panel.

#### <span id="page-27-1"></span>setCategoryStyle(*style:* [RibbonCategoryStyle](#page-30-0))

Set the button style of the category. **Parameters** style – The button style.

<span id="page-27-4"></span>takePanel(*title: str*) → *[RibbonPanel](#page-31-1)*

### Remove and return a panel from the category. **Parameters** title – The title of the panel. **Returns** The removed panel.

### <span id="page-27-7"></span>title()  $\rightarrow$  str

Return the title of the category.

# <span id="page-28-8"></span>**4.3.2 RibbonNormalCategory**

### <span id="page-28-0"></span>class ribbon.category.RibbonNormalCategory(*title: str*, *parent: [QWidget](https://doc.qt.io/qt-5/qwidget.html)*)

Bases: [RibbonCategory](#page-26-2)

A normal category.

### **Methods**

[setCategoryStyle](#page-28-2)(style) Set the button style of the category.

<span id="page-28-2"></span>setCategoryStyle(*style:* [RibbonCategoryStyle](#page-30-0))

Set the button style of the category. **Parameters** style – The button style.

# **4.3.3 RibbonContextCategory**

<span id="page-28-1"></span>class ribbon.category.RibbonContextCategory(*title: str*, *color: [QColor](https://doc.qt.io/qt-5/qcolor.html)*, *parent: [QWidget](https://doc.qt.io/qt-5/qwidget.html)*)

Bases: [RibbonCategory](#page-26-2)

A context category.

### **Methods**

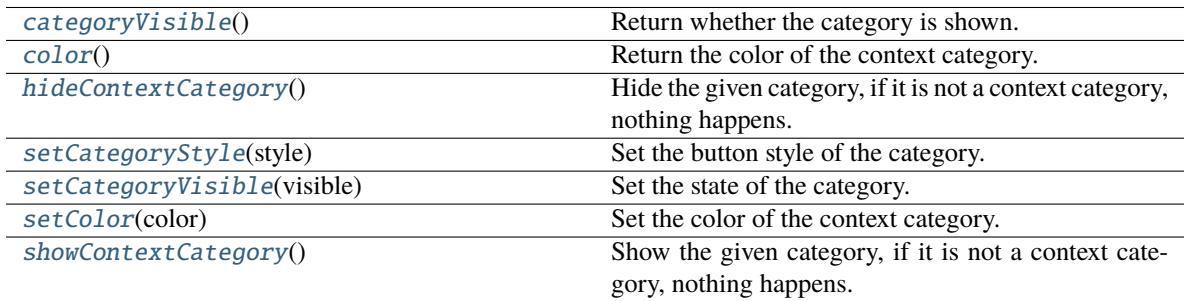

### <span id="page-28-3"></span> $categoricalV isible() \rightarrow bool$

Return whether the category is shown. **Returns** Whether the category is shown.

### <span id="page-28-4"></span> $color() \rightarrow OColor$

Return the color of the context category. **Returns** The color of the context category.

### <span id="page-28-5"></span>hideContextCategory()

Hide the given category, if it is not a context category, nothing happens.

### <span id="page-28-7"></span><span id="page-28-6"></span>setCategoryStyle(*style:* [RibbonCategoryStyle](#page-30-0))

Set the button style of the category. **Parameters** style – The button style.

### <span id="page-29-11"></span>setCategoryVisible(*visible: bool*)

Set the state of the category. **Parameters** visible – The state.

#### <span id="page-29-1"></span>setColor(*color: [QColor](https://doc.qt.io/qt-5/qcolor.html)*)

Set the color of the context category. **Parameters** color – The color of the context category.

### <span id="page-29-2"></span>showContextCategory()

Show the given category, if it is not a context category, nothing happens.

### **4.3.4 RibbonContextCategories**

### <span id="page-29-0"></span>class ribbon.category.RibbonContextCategories(*name: str*, *color: [QColor](https://doc.qt.io/qt-5/qcolor.html)*, *categories: Dict[str,*

[RibbonContextCategory](#page-28-1)*]*, *ribbon*)

Bases: Dict[str, [RibbonContextCategory](#page-28-1)]

A list of context categories.

### **Methods**

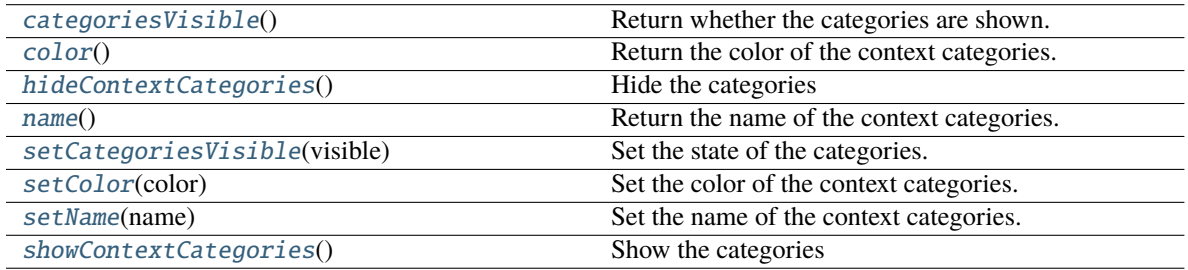

### <span id="page-29-3"></span> $categoricalSize() \rightarrow bool$

Return whether the categories are shown.

### <span id="page-29-4"></span> $color() \rightarrow QColor$  $color() \rightarrow QColor$

Return the color of the context categories.

### <span id="page-29-5"></span>hideContextCategories()

Hide the categories

### <span id="page-29-6"></span> $name() \rightarrow str$

Return the name of the context categories.

### <span id="page-29-7"></span>setCategoriesVisible(*visible: bool*)

Set the state of the categories.

### <span id="page-29-8"></span>setColor(*color: [QColor](https://doc.qt.io/qt-5/qcolor.html)*)

Set the color of the context categories.

#### <span id="page-29-9"></span>setName(*name: str*)

Set the name of the context categories.

### <span id="page-29-10"></span>showContextCategories()

Show the categories

# <span id="page-30-2"></span>**4.3.5 RibbonCategoryStyle**

<span id="page-30-0"></span>class ribbon.category.RibbonCategoryStyle(*value*)

Bases: IntEnum

The button style of a category.

# **4.3.6 RibbonCategoryScrollArea**

class ribbon.categorylayoutwidget.RibbonCategoryScrollArea

Bases: [QScrollArea](https://doc.qt.io/qt-5/qscrollarea.html)

Scroll area for the gallery

### **4.3.7 RibbonCategoryScrollAreaContents**

class ribbon.categorylayoutwidget.RibbonCategoryScrollAreaContents

Bases: [QFrame](https://doc.qt.io/qt-5/qframe.html)

Scroll area contents for the gallery

# **4.3.8 RibbonCategoryLayoutButton**

### class ribbon.categorylayoutwidget.RibbonCategoryLayoutButton

Bases: [QToolButton](https://doc.qt.io/qt-5/qtoolbutton.html)

Previous/Next buttons in the category when the size is not enough for the widgets.

# **4.3.9 RibbonCategoryLayoutWidget**

### class ribbon.categorylayoutwidget.RibbonCategoryLayoutWidget(*parent=None*)

Bases: [QFrame](https://doc.qt.io/qt-5/qframe.html)

The category layout widget's category scroll area to arrange the widgets in the category.

### **Methods**

<span id="page-30-1"></span>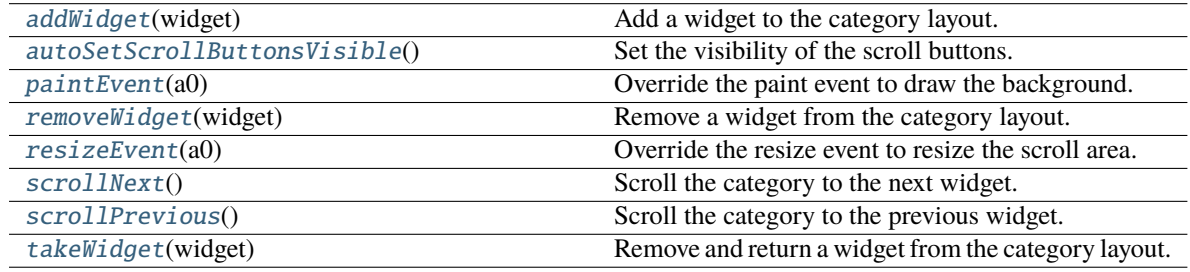

**displayOptionsButtonClicked**

### <span id="page-31-9"></span>addWidget(*widget: [QWidget](https://doc.qt.io/qt-5/qwidget.html)*)

Add a widget to the category layout.

Parameters **widget** – The widget to add.

### <span id="page-31-2"></span>autoSetScrollButtonsVisible()

Set the visibility of the scroll buttons.

### <span id="page-31-3"></span>paintEvent(*a0: [QPaintEvent](https://doc.qt.io/qt-5/qpaintevent.html)*) → None

Override the paint event to draw the background.

### <span id="page-31-4"></span>removeWidget(*widget: [QWidget](https://doc.qt.io/qt-5/qwidget.html)*)

Remove a widget from the category layout. **Parameters widget** – The widget to remove.

### <span id="page-31-5"></span>resizeEvent(*a0: [QResizeEvent](https://doc.qt.io/qt-5/qresizeevent.html)*) → None

Override the resize event to resize the scroll area.

### <span id="page-31-6"></span>scrollNext()

Scroll the category to the next widget.

### <span id="page-31-7"></span>scrollPrevious()

Scroll the category to the previous widget.

### <span id="page-31-8"></span>takeWidget(*widget: [QWidget](https://doc.qt.io/qt-5/qwidget.html)*) → [QWidget](https://doc.qt.io/qt-5/qwidget.html)

Remove and return a widget from the category layout. Parameters **widget** – The widget to remove. **Returns** The widget that was removed.

# <span id="page-31-0"></span>**4.4 Ribbon Panel**

### **4.4.1 RibbonPanel**

<span id="page-31-1"></span>class ribbon.panel.RibbonPanel(*title: str = ''*, *maxRows: int = 6*, *showPanelOptionButton=True*, *parent=None*)

### class ribbon.panel.RibbonPanel(*parent=None*)

Bases: [QFrame](https://doc.qt.io/qt-5/qframe.html)

Panel in the ribbon category.

### **Methods**

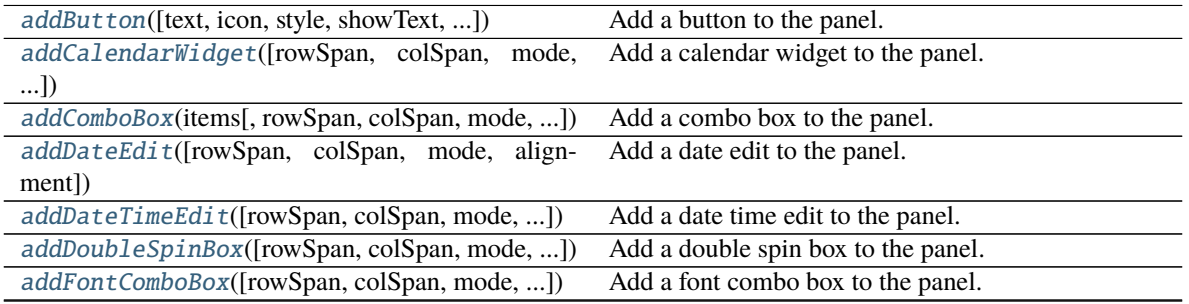

continues on next page

<span id="page-32-1"></span>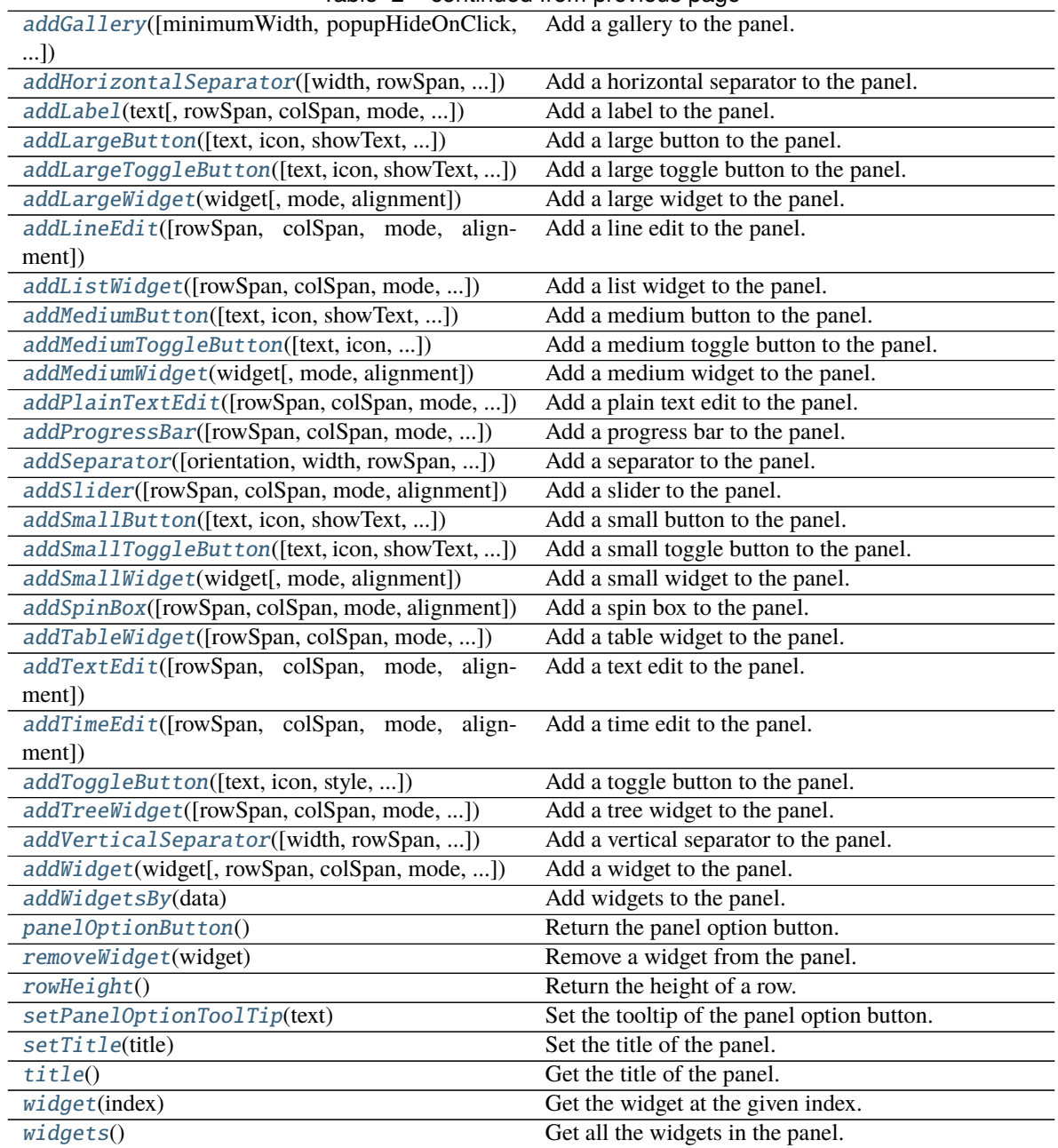

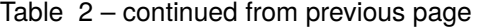

### **panelOptionClicked**

<span id="page-32-0"></span>addButton(*text: Optional[str] = None*, *icon: Optional[\[QIcon\]](https://doc.qt.io/qt-5/qicon.html) = None*, *style:* [RibbonButtonStyle](#page-45-1) *= RibbonButtonStyle.Large*, *showText: bool = True*, *colSpan: int = 1*, *slot=None*, *shortcut=None*, *tooltip=None*, *statusTip=None*, *mode=RibbonSpaceFindMode.ColumnWise*, *alignment=132*) → *[RibbonToolButton](#page-44-1)*

Add a button to the panel.

### **Parameters**

- text The text of the button.
- icon The icon of the button.
- <span id="page-33-5"></span>• style – The style of the button.
- showText Whether to show the text of the button.
- colspan The number of columns the button should span.
- slot The slot to call when the button is clicked.
- shortcut The shortcut of the button.
- tooltip The tooltip of the button.
- statusTip The status tip of the button.
- **mode** The mode to find spaces.
- alignment The alignment of the button.
- **Returns** The button that was added.

<span id="page-33-4"></span>addCalendarWidget(*rowSpan: int = 6*, *colSpan: int = 1*, *mode=RibbonSpaceFindMode.ColumnWise*,  $alignment=132$ )  $\rightarrow$  [QCalendarWidget](https://doc.qt.io/qt-5/qcalendarwidget.html)

Add a calendar widget to the panel.

#### **Parameters**

- rowSpan The number of rows the calendar widget should span.
- colSpan The number of columns the calendar widget should span.
- **mode** The mode to find spaces.
- alignment The alignment of the calendar widget.
- **Returns** The calendar widget that was added.

<span id="page-33-0"></span>addComboBox(*items: List[str], rowSpan: int* = 2, *colSpan: int* = 1,

#### *mode=RibbonSpaceFindMode.ColumnWise*, *alignment=132*) → [QComboBox](https://doc.qt.io/qt-5/qcombobox.html)

Add a combo box to the panel.

#### **Parameters**

- items The items of the combo box.
- rowSpan The number of rows the combo box should span.
- colSpan The number of columns the combo box should span.
- **mode** The mode to find spaces.
- alignment The alignment of the combo box.

**Returns** The combo box that was added.

<span id="page-33-2"></span>addDateEdit(*rowSpan: int = 2*, *colSpan: int = 1*, *mode=RibbonSpaceFindMode.ColumnWise*,  $alignment=132$ )  $\rightarrow$  [QDateEdit](https://doc.qt.io/qt-5/qdateedit.html)

Add a date edit to the panel.

#### **Parameters**

- **rowSpan** The number of rows the date edit should span.
- colSpan The number of columns the date edit should span.
- **mode** The mode to find spaces.
- alignment The alignment of the date edit.

**Returns** The date edit that was added.

<span id="page-33-3"></span>addDateTimeEdit(*rowSpan: int = 2*, *colSpan: int = 1*, *mode=RibbonSpaceFindMode.ColumnWise*,  $alignment=132$ )  $\rightarrow$  [QDateTimeEdit](https://doc.qt.io/qt-5/qdatetimeedit.html)

Add a date time edit to the panel.

### **Parameters**

- rowSpan The number of rows the date time edit should span.
- colSpan The number of columns the date time edit should span.
- **mode** The mode to find spaces.
- alignment The alignment of the date time edit.
- **Returns** The date time edit that was added.

<span id="page-33-1"></span>addDoubleSpinBox(*rowSpan: int = 2*, *colSpan: int = 1*, *mode=RibbonSpaceFindMode.ColumnWise*,  $alignment=132$ )  $\rightarrow$  [QDoubleSpinBox](https://doc.qt.io/qt-5/qdoublespinbox.html)

Add a double spin box to the panel.

### <span id="page-34-5"></span>**Parameters**

- rowSpan The number of rows the double spin box should span.
- colSpan The number of columns the double spin box should span.
- **mode** The mode to find spaces.
- alignment The alignment of the double spin box.

**Returns** The double spin box that was added.

<span id="page-34-1"></span>addFontComboBox(*rowSpan: int = 2*, *colSpan: int = 1*, *mode=RibbonSpaceFindMode.ColumnWise*,  $alignment=132$ )  $\rightarrow$  [QFontComboBox](https://doc.qt.io/qt-5/qfontcombobox.html)

Add a font combo box to the panel.

### **Parameters**

- rowSpan The number of rows the combo box should span.
- colSpan The number of columns the combo box should span.
- **mode** The mode to find spaces.
- alignment The alignment of the combo box.

**Returns** The combo box that was added.

```
addGallery(minimumWidth=800, popupHideOnClick=False, rowSpan: int = 6, colSpan: int = 1,
            mode=RibbonSpaceFindMode.ColumnWise, alignment=132) → RibbonGallery
```
Add a gallery to the panel.

**Parameters**

- minimumWidth The minimum width of the gallery.
- **popupHideOnClick** Whether the gallery popup should be hidden when a user clicks on it.
- **rowSpan** The number of rows the gallery spans.
- colSpan The number of columns the gallery spans.
- **mode** The mode of the gallery.
- alignment The alignment of the gallery.

### **Returns** The gallery.

<span id="page-34-3"></span>addHorizontalSeparator(*width=6*, *rowSpan: int = 1*, *colSpan: int = 2*,

*mode=RibbonSpaceFindMode.ColumnWise*, *alignment=132*) →

### *[RibbonHorizontalSeparator](#page-45-2)*

Add a horizontal separator to the panel.

### **Parameters**

- **width** The width of the separator.
- **rowSpan** The number of rows the separator spans.
- colSpan The number of columns the separator spans.
- **mode** The mode to find spaces.
- alignment The alignment of the separator.

### **Returns** The separator.

<span id="page-34-2"></span>addLabel(*text: str*, *rowSpan: int = 2*, *colSpan: int = 1*, *mode=RibbonSpaceFindMode.ColumnWise*,  $alignment=132$ )  $\rightarrow$  [QLabel](https://doc.qt.io/qt-5/qlabel.html)

Add a label to the panel.

### **Parameters**

- text The text of the label.
- rowSpan The number of rows the label should span.
- colSpan The number of columns the label should span.
- **mode** The mode to find spaces.
- **alignment** The alignment of the label.

### **Returns** The label that was added.

<span id="page-34-0"></span>addLargeButton(*text: Optional[str] = None*, *icon: Optional[\[QIcon\]](https://doc.qt.io/qt-5/qicon.html) = None*, *showText: bool = True*, *colSpan: int = 1*, *slot=None*, *shortcut=None*, *tooltip=None*, *statusTip=None*, *mode=RibbonSpaceFindMode.ColumnWise*, *alignment=132*) → *[RibbonToolButton](#page-44-1)* <span id="page-35-4"></span>Add a large button to the panel.

### **Parameters**

- $text = The text of the button.$
- **icon** The icon of the button.
- showText Whether to show the text of the button.
- colspan The number of columns the button should span.
- slot The slot to call when the button is clicked.
- shortcut The shortcut of the button.
- tooltip The tooltip of the button.
- statusTip The status tip of the button.
- **mode** The mode to find spaces.
- alignment The alignment of the button.
- **Returns** The button that was added.

<span id="page-35-1"></span>addLargeToggleButton(*text: Optional[str] = None*, *icon: Optional[\[QIcon\]](https://doc.qt.io/qt-5/qicon.html) = None*, *showText: bool = True*, *colSpan: int = 1*, *slot=None*, *shortcut=None*, *tooltip=None*, *statusTip=None*, *mode=RibbonSpaceFindMode.ColumnWise*, *alignment=132*) → *[RibbonToolButton](#page-44-1)*

Add a large toggle button to the panel.

### **Parameters**

- $text = The text of the button.$
- **icon** The icon of the button.
- **showText** Whether to show the text of the button.
- colSpan The number of columns the button should span.
- slot The slot to call when the button is clicked.
- shortcut The shortcut of the button.
- **tooltip** The tooltip of the button.
- statusTip The status tip of the button.
- **mode** The mode to find spaces.
- alignment The alignment of the button.

**Returns** The button that was added.

<span id="page-35-0"></span>addLargeWidget(*widget: [QWidget](https://doc.qt.io/qt-5/qwidget.html)*, *mode=RibbonSpaceFindMode.ColumnWise*, *alignment=132*)

Add a large widget to the panel.

### **Parameters**

- **widget** The widget to add.
- **mode** The mode to find spaces.
- alignment The alignment of the widget.

<span id="page-35-2"></span>addLineEdit(*rowSpan: int = 2*, *colSpan: int = 1*, *mode=RibbonSpaceFindMode.ColumnWise*,  $alignment=132$ )  $\rightarrow$  [QLineEdit](https://doc.qt.io/qt-5/qlineedit.html)

Add a line edit to the panel.

### **Parameters**

- rowSpan The number of rows the line edit should span.
- colSpan The number of columns the line edit should span.
- **mode** The mode to find spaces.
- alignment The alignment of the line edit.

**Returns** The line edit that was added.

<span id="page-35-3"></span>addListWidget(*rowSpan: int = 6*, *colSpan: int = 1*, *mode=RibbonSpaceFindMode.ColumnWise*,  $alignment=132$ )  $\rightarrow$  [QListWidget](https://doc.qt.io/qt-5/qlistwidget.html)

Add a list widget to the panel.

### **Parameters**

• rowSpan – The number of rows the list widget should span.

- colSpan The number of columns the list widget should span.
- **mode** The mode to find spaces.
- alignment The alignment of the list widget.

**Returns** The list widget that was added.

<span id="page-36-4"></span><span id="page-36-1"></span>addMediumButton(*text: Optional[str] = None*, *icon: Optional[\[QIcon\]](https://doc.qt.io/qt-5/qicon.html) = None*, *showText: bool = True*, *colSpan: int = 1*, *slot=None*, *shortcut=None*, *tooltip=None*, *statusTip=None*, *mode=RibbonSpaceFindMode.ColumnWise*, *alignment=132*) → *[RibbonToolButton](#page-44-1)*

Add a medium button to the panel.

### **Parameters**

- $text = The text of the button.$
- **icon** The icon of the button.
- showText Whether to show the text of the button.
- colSpan The number of columns the button should span.
- slot The slot to call when the button is clicked.
- **shortcut** The shortcut of the button.
- **tooltip** The tooltip of the button.
- statusTip The status tip of the button.
- mode The mode to find spaces.
- **alignment** The alignment of the button.
- **Returns** The button that was added.

<span id="page-36-2"></span>addMediumToggleButton(*text: Optional[str] = None*, *icon: Optional[\[QIcon\]](https://doc.qt.io/qt-5/qicon.html) = None*, *showText: bool =*

*True*, *colSpan: int = 1*, *slot=None*, *shortcut=None*, *tooltip=None*, *statusTip=None*, *mode=RibbonSpaceFindMode.ColumnWise*, *alignment=132*) → *[RibbonToolButton](#page-44-1)*

Add a medium toggle button to the panel.

### **Parameters**

- $text = The text of the button.$
- **icon** The icon of the button.
- showText Whether to show the text of the button.
- colSpan The number of columns the button should span.
- slot The slot to call when the button is clicked.
- shortcut The shortcut of the button.
- tooltip The tooltip of the button.
- statusTip The status tip of the button.
- **mode** The mode to find spaces.
- alignment The alignment of the button.

**Returns** The button that was added.

<span id="page-36-0"></span>addMediumWidget(*widget: [QWidget](https://doc.qt.io/qt-5/qwidget.html)*, *mode=RibbonSpaceFindMode.ColumnWise*, *alignment=132*)

Add a medium widget to the panel.

#### **Parameters**

- **widget** The widget to add.
- **mode** The mode to find spaces.
- alignment The alignment of the widget.

<span id="page-36-3"></span>addPlainTextEdit(*rowSpan: int = 2*, *colSpan: int = 1*, *mode=RibbonSpaceFindMode.ColumnWise*, *alignment=132*) → [QPlainTextEdit](https://doc.qt.io/qt-5/qplaintextedit.html)

Add a plain text edit to the panel.

#### **Parameters**

- rowSpan The number of rows the text edit should span.
- colSpan The number of columns the text edit should span.
- **mode** The mode to find spaces.
- alignment The alignment of the text edit.

**Returns** The text edit that was added.

<span id="page-37-5"></span><span id="page-37-2"></span>addProgressBar(*rowSpan: int = 2*, *colSpan: int = 1*, *mode=RibbonSpaceFindMode.ColumnWise*,  $alignment=132$ )  $\rightarrow$  [QProgressBar](https://doc.qt.io/qt-5/qprogressbar.html)

Add a progress bar to the panel.

### **Parameters**

- rowSpan The number of rows the progress bar should span.
- colSpan The number of columns the progress bar should span.
- **mode** The mode to find spaces.
- alignment The alignment of the progress bar.

**Returns** The progress bar that was added.

<span id="page-37-4"></span>addSeparator(*orientation=2*, *width=6*, *rowSpan: int = 6*, *colSpan: int = 1*, *mode=RibbonSpaceFindMode.ColumnWise*, *alignment=132*) → Union[*[RibbonHorizontalSeparator](#page-45-2)*, *[RibbonVerticalSeparator](#page-46-2)*]

Add a separator to the panel.

#### **Parameters**

- orientation The orientation of the separator.
- **width** The width of the separator.
- rowSpan The number of rows the separator spans.
- colSpan The number of columns the separator spans.
- **mode** The mode to find spaces.
- alignment The alignment of the separator.

**Returns** The separator.

<span id="page-37-3"></span>addSlider(*rowSpan: int = 2*, *colSpan: int = 1*, *mode=RibbonSpaceFindMode.ColumnWise*, *alignment=132*)  $\rightarrow$  [QSlider](https://doc.qt.io/qt-5/qslider.html)

Add a slider to the panel.

### **Parameters**

- **rowSpan** The number of rows the slider should span.
- colSpan The number of columns the slider should span.
- **mode** The mode to find spaces.
- alignment The alignment of the slider.
- **Returns** The slider that was added.

<span id="page-37-0"></span>addSmallButton(*text: Optional[str] = None*, *icon: Optional[\[QIcon\]](https://doc.qt.io/qt-5/qicon.html) = None*, *showText: bool = True*, *colSpan: int = 1*, *slot=None*, *shortcut=None*, *tooltip=None*, *statusTip=None*,

*mode=RibbonSpaceFindMode.ColumnWise*, *alignment=132*) → *[RibbonToolButton](#page-44-1)*

#### Add a small button to the panel.

### **Parameters**

- $text = The text of the button.$
- **icon** The icon of the button.
- showText Whether to show the text of the button.
- colSpan The number of columns the button should span.
- slot The slot to call when the button is clicked.
- shortcut The shortcut of the button.
- tooltip The tooltip of the button.
- statusTip The status tip of the button.
- **mode** The mode to find spaces.
- alignment The alignment of the button.

### **Returns** The button that was added.

<span id="page-37-1"></span>addSmallToggleButton(*text: Optional[str] = None*, *icon: Optional[\[QIcon\]](https://doc.qt.io/qt-5/qicon.html) = None*, *showText: bool = True*, *colSpan: int = 1*, *slot=None*, *shortcut=None*, *tooltip=None*, *statusTip=None*, *mode=RibbonSpaceFindMode.ColumnWise*, *alignment=132*) →

<span id="page-38-5"></span>Add a small toggle button to the panel.

### **Parameters**

- $text = The text of the button.$
- **icon** The icon of the button.
- showText Whether to show the text of the button.
- colspan The number of columns the button should span.
- slot The slot to call when the button is clicked.
- shortcut The shortcut of the button.
- tooltip The tooltip of the button.
- statusTip The status tip of the button.
- **mode** The mode to find spaces.
- alignment The alignment of the button.

### **Returns** The button that was added.

<span id="page-38-0"></span>addSmallWidget(*widget: [QWidget](https://doc.qt.io/qt-5/qwidget.html)*, *mode=RibbonSpaceFindMode.ColumnWise*, *alignment=132*)

Add a small widget to the panel.

#### **Parameters**

- **widget** The widget to add.
- **mode** The mode to find spaces.
- alignment The alignment of the widget.

### **Returns** The widget that was added.

<span id="page-38-2"></span>addSpinBox(*rowSpan: int = 2*, *colSpan: int = 1*, *mode=RibbonSpaceFindMode.ColumnWise*,  $alignment=132$ )  $\rightarrow$  [QSpinBox](https://doc.qt.io/qt-5/qspinbox.html)

Add a spin box to the panel.

### **Parameters**

- rowSpan The number of rows the spin box should span.
- colSpan The number of columns the spin box should span.
- **mode** The mode to find spaces.
- alignment The alignment of the spin box.

**Returns** The spin box that was added.

<span id="page-38-4"></span>addTableWidget(*rowSpan: int = 6*, *colSpan: int = 1*, *mode=RibbonSpaceFindMode.ColumnWise*,  $alignment=132$ )  $\rightarrow$  [QTableWidget](https://doc.qt.io/qt-5/qtablewidget.html)

Add a table widget to the panel.

### **Parameters**

- **rowSpan** The number of rows the table widget should span.
- colSpan The number of columns the table widget should span.
- **mode** The mode to find spaces.
- alignment The alignment of the table widget.

**Returns** The table widget that was added.

<span id="page-38-1"></span>addTextEdit(*rowSpan: int = 2*, *colSpan: int = 1*, *mode=RibbonSpaceFindMode.ColumnWise*,  $alignment=132$ )  $\rightarrow$  OTextEdit

Add a text edit to the panel.

#### **Parameters**

- rowSpan The number of rows the text edit should span.
- colSpan The number of columns the text edit should span.
- **mode** The mode to find spaces.
- alignment The alignment of the text edit.

### **Returns** The text edit that was added.

<span id="page-38-3"></span>addTimeEdit(*rowSpan: int = 2*, *colSpan: int = 1*, *mode=RibbonSpaceFindMode.ColumnWise*,  $alignment=132$ )  $\rightarrow$  [QTimeEdit](https://doc.qt.io/qt-5/qtimeedit.html)

<span id="page-39-4"></span>Add a time edit to the panel.

### **Parameters**

- rowSpan The number of rows the time edit should span.
- colSpan The number of columns the time edit should span.
- **mode** The mode to find spaces.
- alignment The alignment of the time edit.
- **Returns** The time edit that was added.

<span id="page-39-1"></span>addToggleButton(*text: Optional[str] = None*, *icon: Optional[\[QIcon\]](https://doc.qt.io/qt-5/qicon.html) = None*, *style:* [RibbonButtonStyle](#page-45-1) *=*

*RibbonButtonStyle.Large*, *showText: bool = True*, *colSpan: int = 1*, *slot=None*, *shortcut=None*, *tooltip=None*, *statusTip=None*, *mode=RibbonSpaceFindMode.ColumnWise*, *alignment=132*) → *[RibbonToolButton](#page-44-1)*

Add a toggle button to the panel.

### **Parameters**

- $text = The text of the button.$
- **icon** The icon of the button.
- style The style of the button.
- showText Whether to show the text of the button.
- colSpan The number of columns the button should span.
- slot The slot to call when the button is clicked.
- **shortcut** The shortcut of the button.
- tooltip The tooltip of the button.
- statusTip The status tip of the button.
- **mode** The mode to find spaces.
- alignment The alignment of the button.

### **Returns** The button that was added.

<span id="page-39-2"></span>addTreeWidget(*rowSpan: int = 6*, *colSpan: int = 1*, *mode=RibbonSpaceFindMode.ColumnWise*,  $alignment=132$ )  $\rightarrow$  [QTreeWidget](https://doc.qt.io/qt-5/qtreewidget.html)

Add a tree widget to the panel.

### **Parameters**

- rowSpan The number of rows the tree widget should span.
- colSpan The number of columns the tree widget should span.
- **mode** The mode to find spaces.
- alignment The alignment of the tree widget.

**Returns** The tree widget that was added.

<span id="page-39-3"></span>addVerticalSeparator(*width=6*, *rowSpan: int = 6*, *colSpan: int = 1*,

*mode=RibbonSpaceFindMode.ColumnWise*, *alignment=132*) → *[RibbonVerticalSeparator](#page-46-2)*

Add a vertical separator to the panel.

#### **Parameters**

- width The width of the separator.
- **rowSpan** The number of rows the separator spans.
- colSpan The number of columns the separator spans.
- **mode** The mode to find spaces.
- alignment The alignment of the separator.
- **Returns** The separator.

# <span id="page-39-0"></span>addWidget( $widge: QWidget$  $widge: QWidget$ ,  $rowSpan: int = 2$ ,  $colSpan: int = 1$ ,

*mode=RibbonSpaceFindMode.ColumnWise*, *alignment=132*)

### Add a widget to the panel.

### **Parameters**

• **widget** – The widget to add.

- rowSpan The number of rows the widget should span, 2: small, 3: medium, 6: large.
- **colSpan** The number of columns the widget should span.
- **mode** The mode to find spaces.
- alignment The alignment of the widget.

#### <span id="page-40-9"></span><span id="page-40-4"></span>addWidgetsBy(*data: Dict[str, Dict]*) → Dict[str, [QWidget\]](https://doc.qt.io/qt-5/qwidget.html)

Add widgets to the panel.

**Parameters data** – The data to add. The dict is of the form: { **"widget-name": {** "type": "Button", "arguments": {

"key1": "value1", "key2": "value2"

}

},

} Possible types are: Button, SmallButton, MediumButton, LargeButton, Toggle-Button, SmallToggleButton, MediumToggleButton, LargeToggleButton, ComboBox, FontComboBox, LineEdit, TextEdit, PlainTextEdit, Label, ProgressBar, SpinBox, DoubleSpinBox, DataEdit, TimeEdit, DateTimeEdit, TableWidget, TreeWidget, ListWidget, CalendarWidget, Separator, HorizontalSeparator, VerticalSeparator, Gallery. **Returns** A dictionary of the added widgets.

### <span id="page-40-2"></span> $\text{panelOptionButton}() \rightarrow RibbonPanelOptionButton$

Return the panel option button.

**Returns** The panel option button.

### <span id="page-40-5"></span>removeWidget(*widget: [QWidget](https://doc.qt.io/qt-5/qwidget.html)*)

Remove a widget from the panel.

<span id="page-40-8"></span>rowHeight()  $\rightarrow$  int

Return the height of a row.

#### <span id="page-40-3"></span>setPanelOptionToolTip(*text: str*)

Set the tooltip of the panel option button. **Parameters text** – The tooltip text.

#### <span id="page-40-1"></span>setTitle(*title: str*)

Set the title of the panel. **Parameters title** – The title to set.

### <span id="page-40-0"></span>title()

Get the title of the panel. **Returns** The title.

### <span id="page-40-6"></span> $wideed{order}(index: int) \rightarrow QWidge$

Get the widget at the given index.

**Parameters** index – The index of the widget, starting from 0. **Returns** The widget at the given index.

### <span id="page-40-7"></span> $wide) \rightarrow List[QWidget]$  $wide) \rightarrow List[QWidget]$

Get all the widgets in the panel. **Returns** A list of all the widgets in the panel.

### <span id="page-41-2"></span>**4.4.2 RibbonPanelItemWidget**

### class ribbon.panel.RibbonPanelItemWidget(*parent=None*)

Bases: [QFrame](https://doc.qt.io/qt-5/qframe.html)

Widget to display a panel item.

### **Methods**

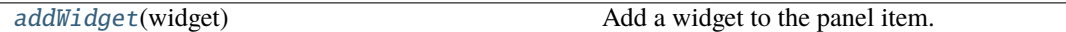

### <span id="page-41-0"></span>addWidget(*widget*)

Add a widget to the panel item. Parameters **widget** – The widget to add.

### **4.4.3 RibbonSpaceFindMode**

### class ribbon.panel.RibbonSpaceFindMode(*value*)

Bases: IntEnum

Mode to find available space in a grid layout, ColumnWise or RowWise.

### **4.4.4 RibbonGridLayoutManager**

### class ribbon.panel.RibbonGridLayoutManager(*rows: int*)

Bases: object Grid Layout Manager.

### **Methods**

[request\\_cells](#page-41-1)([rowSpan, colSpan, mode]) Request a number of available cells from the grid.

<span id="page-41-1"></span>request\_cells(*rowSpan: int = 1*, *colSpan: int = 1*, *mode=RibbonSpaceFindMode.ColumnWise*)

Request a number of available cells from the grid.

**Parameters**

- rowSpan The number of rows the cell should span.
- colSpan The number of columns the cell should span.
- mode The mode of the grid.

**Returns** row, col, the row and column of the requested cell.

# <span id="page-42-6"></span><span id="page-42-0"></span>**4.5 Ribbon Gallery**

### **4.5.1 RibbonGallery**

### <span id="page-42-1"></span>class ribbon.gallery.RibbonGallery(*minimumWidth=800*, *popupHideOnClick=False*, *parent=None*) class ribbon.gallery.RibbonGallery(*parent=None*)

Bases: [QFrame](https://doc.qt.io/qt-5/qframe.html)

A widget that displays a gallery of buttons.

### **Methods**

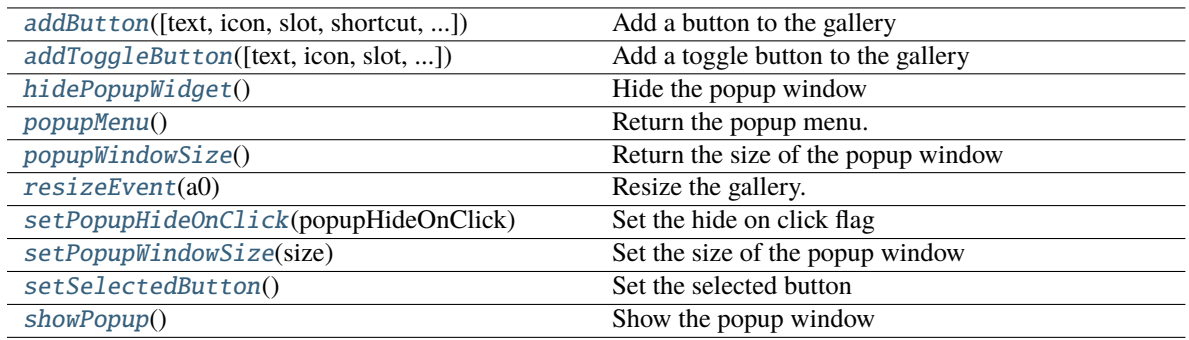

<span id="page-42-2"></span>addButton(*text: Optional[str] = None*, *icon: Optional[\[QIcon\]](https://doc.qt.io/qt-5/qicon.html) = None*, *slot=None*, *shortcut=None*, *tooltip=None*, *statusTip=None*, *checkable=False*) → *[RibbonToolButton](#page-44-1)*

Add a button to the gallery

**Parameters**

- text text of the button
- **icon** icon of the button
- slot slot to call when the button is clicked
- shortcut shortcut of the button
- tooltip tooltip of the button
- statusTip status tip of the button
- checkable checkable flag of the button

### **Returns** the button added

<span id="page-42-3"></span>addToggleButton(*text: Optional[str] = None*, *icon: Optional[\[QIcon\]](https://doc.qt.io/qt-5/qicon.html) = None*, *slot=None*, *shortcut=None*, *tooltip=None*, *statusTip=None*) → *[RibbonToolButton](#page-44-1)*

Add a toggle button to the gallery

### **Parameters**

- text text of the button
- **icon** icon of the button
- slot slot to call when the button is clicked
- shortcut shortcut of the button
- tooltip tooltip of the button
- statusTip status tip of the button

**Returns** the button added

### <span id="page-42-5"></span><span id="page-42-4"></span>hidePopupWidget()

Hide the popup window

<span id="page-43-10"></span>popupMenu() → *[RibbonPermanentMenu](#page-47-0)*

Return the popup menu.

### <span id="page-43-0"></span>popupWindowSize()

Return the size of the popup window **Returns** size of the popup window

<span id="page-43-1"></span>resizeEvent(*a0: [QResizeEvent](https://doc.qt.io/qt-5/qresizeevent.html)*) → None

Resize the gallery.

<span id="page-43-2"></span>setPopupHideOnClick(*popupHideOnClick: bool*)

Set the hide on click flag Parameters popupHideOnClick – hide on click flag

### <span id="page-43-3"></span>setPopupWindowSize(*size: [QSize](https://doc.qt.io/qt-5/qsize.html)*)

Set the size of the popup window **Parameters** size – size of the popup window

### <span id="page-43-4"></span>setSelectedButton()

Set the selected button

### <span id="page-43-5"></span>showPopup()

Show the popup window

### **4.5.2 RibbonGalleryListWidget**

### <span id="page-43-9"></span>class ribbon.gallery.RibbonGalleryListWidget(*parent=None*)

Bases: [QListWidget](https://doc.qt.io/qt-5/qlistwidget.html)

Gallery list widget.

### **Methods**

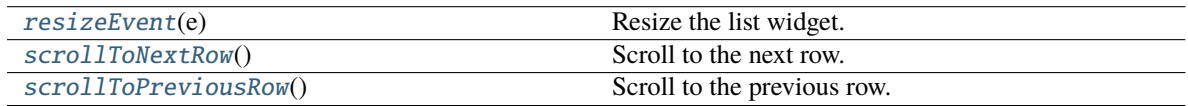

<span id="page-43-6"></span>resizeEvent(*e: [QResizeEvent](https://doc.qt.io/qt-5/qresizeevent.html)*) → None

Resize the list widget.

<span id="page-43-7"></span>scrollToNextRow() → None

Scroll to the next row.

### <span id="page-43-8"></span> $\texttt{scrollToPreviousRow}() \to \textsf{None}$

Scroll to the previous row.

## <span id="page-44-6"></span>**4.5.3 RibbonGalleryButton**

### class ribbon.gallery.RibbonGalleryButton

Bases: [QToolButton](https://doc.qt.io/qt-5/qtoolbutton.html)

Gallery button.

## **4.5.4 RibbonGalleryPopupListWidget**

### class ribbon.gallery.RibbonGalleryPopupListWidget(*parent=None*)

Bases: [RibbonGalleryListWidget](#page-43-9)

Gallery popup list widget.

### **4.5.5 RibbonPopupWidget**

### class ribbon.gallery.RibbonPopupWidget

Bases: [QFrame](https://doc.qt.io/qt-5/qframe.html)

# <span id="page-44-0"></span>**4.6 Ribbon Tool Button**

### **4.6.1 RibbonToolButton**

### <span id="page-44-1"></span>class ribbon.toolbutton.RibbonToolButton(*parent=None*)

Bases: [QToolButton](https://doc.qt.io/qt-5/qtoolbutton.html)

Tool button that is showed in the ribbon.

### **Methods**

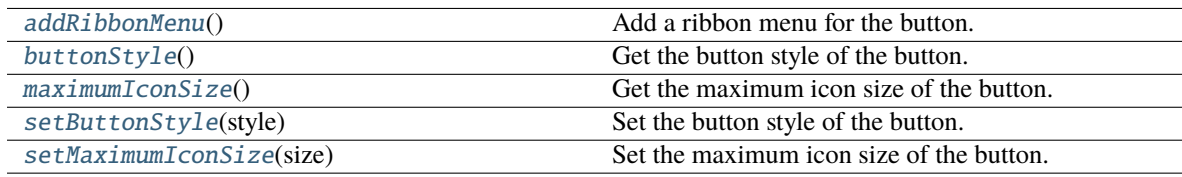

### <span id="page-44-2"></span>addRibbonMenu() → *[RibbonMenu](#page-46-1)*

Add a ribbon menu for the button. **Returns** The added ribbon menu.

<span id="page-44-3"></span>buttonStyle() → *[RibbonButtonStyle](#page-45-1)*

Get the button style of the button. **Returns** The button style of the button.

### <span id="page-44-5"></span><span id="page-44-4"></span> $maximumIconSize() \rightarrow int$

Get the maximum icon size of the button.

**Returns** The maximum icon size of the button.

### <span id="page-45-8"></span>setButtonStyle(*style:* [RibbonButtonStyle](#page-45-1))

Set the button style of the button.

**Parameters** style – The button style of the button.

#### <span id="page-45-3"></span>setMaximumIconSize(*size: int*)

Set the maximum icon size of the button. **Parameters size** – The maximum icon size of the button.

### **4.6.2 RibbonButtonStyle**

<span id="page-45-1"></span>class ribbon.toolbutton.RibbonButtonStyle(*value*)

```
Bases: IntEnum
```
Button style, Small, Medium, or Large.

# <span id="page-45-0"></span>**4.7 Ribbon Separator**

### **4.7.1 RibbonSeparator**

<span id="page-45-7"></span>class ribbon.separator.RibbonSeparator(*orientation=QtCore.Qt.Vertical*, *width=6*, *parent=None*)

class ribbon.separator.RibbonSeparator(*parent=None*)

Bases: [QFrame](https://doc.qt.io/qt-5/qframe.html)

The RibbonSeparator is a separator that can be used to separate widgets in a ribbon.

### **Methods**

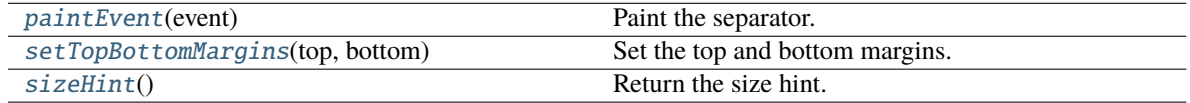

<span id="page-45-4"></span>paintEvent(*event: [QPaintEvent](https://doc.qt.io/qt-5/qpaintevent.html)*) → None

Paint the separator.

```
setTopBottomMargins(top: int, bottom: int) → None
```
Set the top and bottom margins.

<span id="page-45-6"></span> $sizeHint() \rightarrow QSize$  $sizeHint() \rightarrow QSize$ 

Return the size hint.

### **4.7.2 RibbonHorizontalSeparator**

```
class ribbon.separator.RibbonHorizontalSeparator(width: int = 6, parent=None)
```
Bases: [RibbonSeparator](#page-45-7)

Horizontal separator.

# <span id="page-46-10"></span>**4.7.3 RibbonVerticalSeparator**

<span id="page-46-2"></span>class ribbon.separator.RibbonVerticalSeparator(*width: int = 6*, *parent=None*)

Bases: [RibbonSeparator](#page-45-7)

Vertical separator.

# <span id="page-46-0"></span>**4.8 Ribbon Menu**

### **4.8.1 RibbonMenu**

```
class ribbon.menu.RibbonMenu(title: str = '', parent=None)
```
class ribbon.menu.RibbonMenu(*parent=None*)

Bases: [QMenu](https://doc.qt.io/qt-5/qmenu.html)

### **Methods**

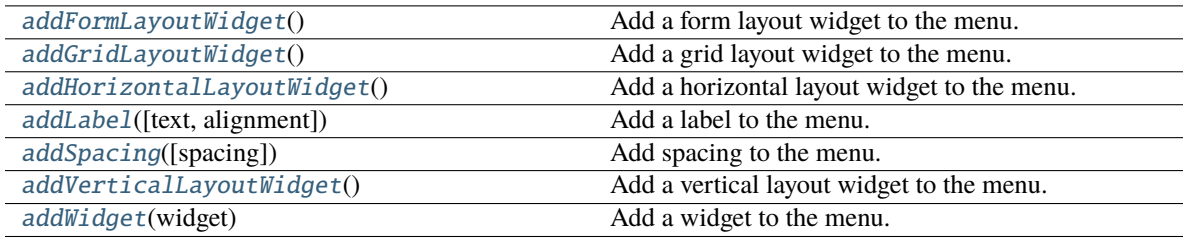

### <span id="page-46-3"></span> $addFormLayoutWidget() \rightarrow QFormLayout$  $addFormLayoutWidget() \rightarrow QFormLayout$

Add a form layout widget to the menu. **Returns** The form layout.

```
QGridLayout
```
Add a grid layout widget to the menu. **Returns** The grid layout.

### <span id="page-46-5"></span>addHorizontalLayoutWidget() → [QHBoxLayout](https://doc.qt.io/qt-5/qhboxlayout.html)

Add a horizontal layout widget to the menu. **Returns** The horizontal layout.

<span id="page-46-6"></span>addLabel(*text: str = ''*, *alignment: [Alignment](https://doc.qt.io/qt-5/qt-alignment.html) = 1*)

Add a label to the menu.

**Parameters**

• text – The text of the label.

• alignment – The alignment of the label.

<span id="page-46-7"></span>addSpacing(*spacing: int = 5*)

Add spacing to the menu.

Parameters spacing - The spacing.

### <span id="page-46-9"></span><span id="page-46-8"></span>addVerticalLayoutWidget() → [QVBoxLayout](https://doc.qt.io/qt-5/qvboxlayout.html)

Add a vertical layout widget to the menu. **Returns** The vertical layout.

<span id="page-47-3"></span>addWidget(*widget: [QWidget](https://doc.qt.io/qt-5/qwidget.html)*)

Add a widget to the menu. Parameters **widget** – The widget to add.

### **4.8.2 RibbonPermanentMenu**

<span id="page-47-0"></span>class ribbon.menu.RibbonPermanentMenu(*title: str = ''*, *parent=None*)

class ribbon.menu.RibbonPermanentMenu(*parent=None*)

Bases: [RibbonMenu](#page-46-1)

A permanent menu.

### **Methods**

[actionEvent](#page-47-1)(self, QActionEvent)

[hideEvent](#page-47-2)(self, QHideEvent)

**actionAdded**

<span id="page-47-1"></span>actionEvent(*self*, *QActionEvent*)

<span id="page-47-2"></span>hideEvent(*self*, *QHideEvent*)

# **CHAPTER**

# **FIVE**

# **INDICES AND TABLES**

- <span id="page-48-0"></span>• genindex
- modindex
- search

# **INDEX**

*bon.menu.RibbonMenu method*), [43](#page-46-10)

# <span id="page-50-0"></span>A

actionAt() (*ribbon.ribbonbar.RibbonBar method*), [15](#page-18-7) actionEvent() (*ribbon.menu.RibbonPermanentMenu method*), [44](#page-47-3) actionGeometry() (*ribbon.ribbonbar.RibbonBar method*), [15](#page-18-7) activeAction() (*ribbon.ribbonbar.RibbonBar method*), [15](#page-18-7) addAction() (*ribbon.ribbonbar.RibbonBar method*), [15](#page-18-7) addAssociatedTabs() (*ribbon.tabbar.RibbonTabBar method*), [20](#page-23-8) addButton() (*ribbon.gallery.RibbonGallery method*), [39](#page-42-6) addButton() (*ribbon.panel.RibbonPanel method*), [29](#page-32-1) addCalendarWidget() (*ribbon.panel.RibbonPanel method*), [30](#page-33-5) addCategoriesBy() (*ribbon.ribbonbar.RibbonBar method*), [15](#page-18-7) addCategory() (*ribbon.ribbonbar.RibbonBar method*), [15](#page-18-7) addComboBox() (*ribbon.panel.RibbonPanel method*), [30](#page-33-5) addContextCategories() (*ribbon.ribbonbar.RibbonBar method*), [15](#page-18-7) addContextCategory() (*ribbon.ribbonbar.RibbonBar method*), [16](#page-19-12) addDateEdit() (*ribbon.panel.RibbonPanel method*), [30](#page-33-5) addDateTimeEdit() (*ribbon.panel.RibbonPanel method*), [30](#page-33-5) addDoubleSpinBox() (*ribbon.panel.RibbonPanel method*), [30](#page-33-5) addFileMenu() (*ribbon.ribbonbar.RibbonBar method*), [16](#page-19-12) addFileMenu() (*ribbon.titlewidget.RibbonApplicationButton method*), [19](#page-22-10) addFontComboBox() (*ribbon.panel.RibbonPanel method*), [31](#page-34-5) addFormLayoutWidget() (*ribbon.menu.RibbonMenu method*), [43](#page-46-10) addGallery() (*ribbon.panel.RibbonPanel method*), [31](#page-34-5) addGridLayoutWidget() (*ribbon.menu.RibbonMenu method*), [43](#page-46-10) addHorizontalLayoutWidget() (*rib*addHorizontalSeparator() (*ribbon.panel.RibbonPanel method*), [31](#page-34-5) addLabel() (*ribbon.menu.RibbonMenu method*), [43](#page-46-10) addLabel() (*ribbon.panel.RibbonPanel method*), [31](#page-34-5) addLargeButton() (*ribbon.panel.RibbonPanel method*), [31](#page-34-5) addLargeToggleButton() (*ribbon.panel.RibbonPanel method*), [32](#page-35-4) addLargeWidget() (*ribbon.panel.RibbonPanel method*), [32](#page-35-4) addLineEdit() (*ribbon.panel.RibbonPanel method*), [32](#page-35-4) addListWidget() (*ribbon.panel.RibbonPanel method*), [32](#page-35-4) addMediumButton() (*ribbon.panel.RibbonPanel method*), [33](#page-36-4) addMediumToggleButton() (*ribbon.panel.RibbonPanel method*), [33](#page-36-4) addMediumWidget() (*ribbon.panel.RibbonPanel method*), [33](#page-36-4) addMenu() (*ribbon.ribbonbar.RibbonBar method*), [16](#page-19-12) addNormalCategory() (*ribbon.ribbonbar.RibbonBar method*), [16](#page-19-12) addPanel() (*ribbon.category.RibbonCategory method*), [23](#page-26-6) addPanelsBy() (*ribbon.category.RibbonCategory method*), [24](#page-27-8) addPlainTextEdit() (*ribbon.panel.RibbonPanel method*), [33](#page-36-4) addProgressBar() (*ribbon.panel.RibbonPanel method*), [34](#page-37-5) addQuickAccessButton() (*ribbon.ribbonbar.RibbonBar method*), [16](#page-19-12) addQuickAccessButton() (*ribbon.titlewidget.RibbonTitleWidget method*), [21](#page-24-3) addRibbonMenu() (*ribbon.toolbutton.RibbonToolButton method*), [41](#page-44-6) addRightToolButton() (*ribbon.ribbonbar.RibbonBar method*), [16](#page-19-12) addRightToolButton() (*ribbon.titlewidget.RibbonTitleWidget method*),

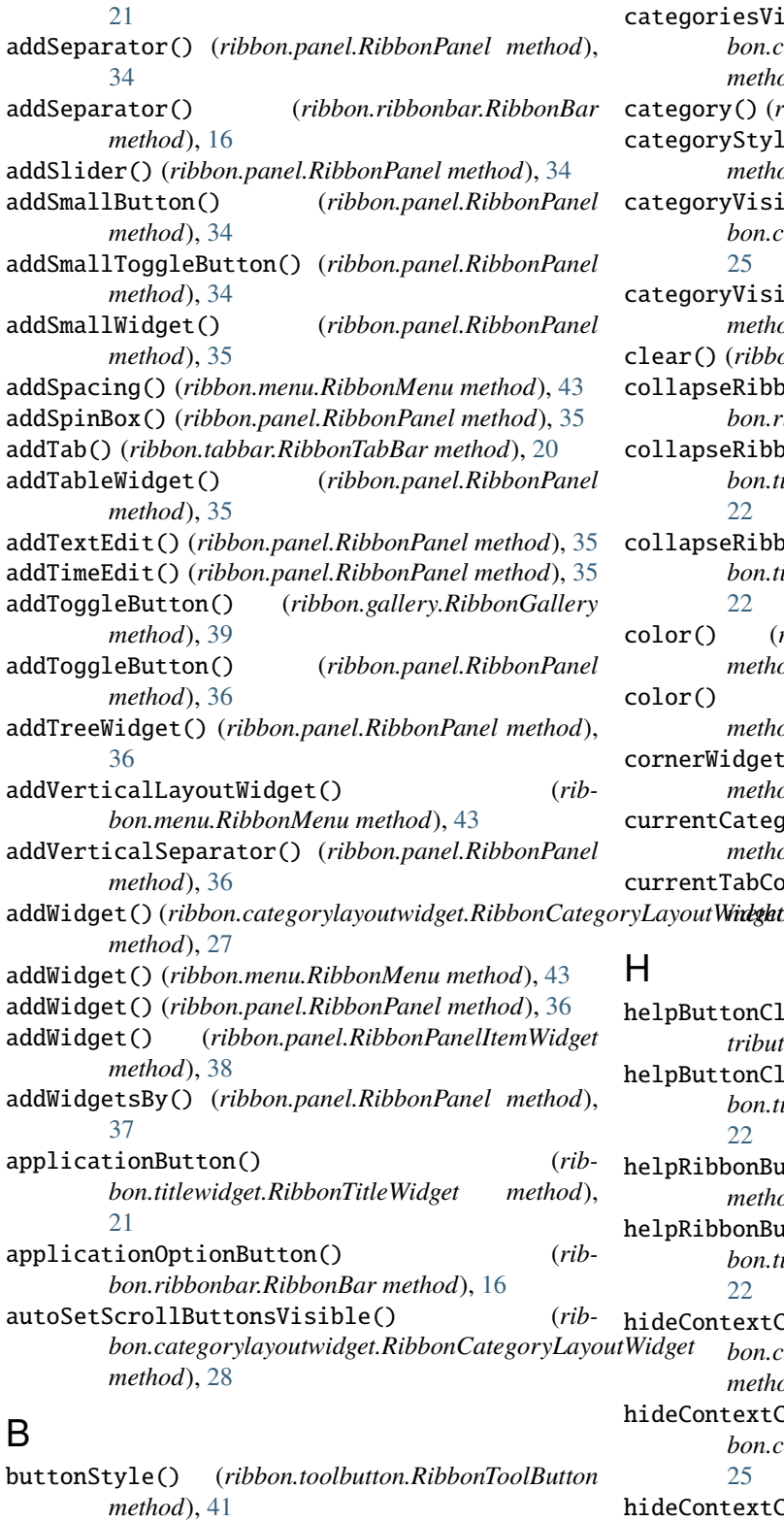

# C

categories() (*ribbon.ribbonbar.RibbonBar method*), [16](#page-19-12)

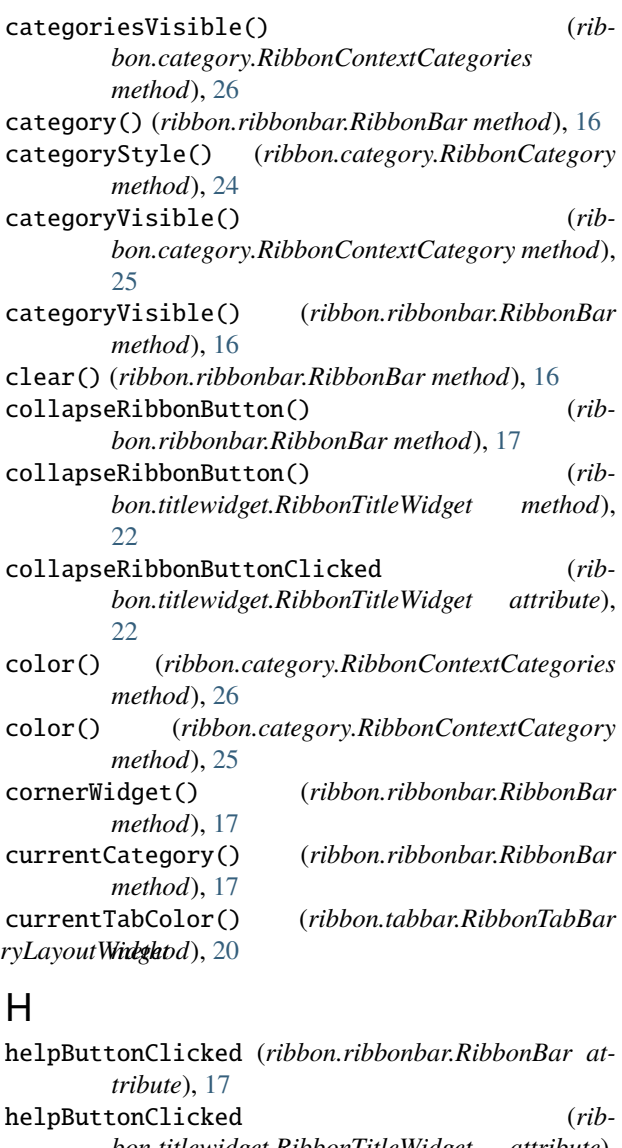

- *bon.titlewidget.RibbonTitleWidget attribute*), [22](#page-25-14) helpRibbonButton() (*ribbon.ribbonbar.RibbonBar*
	- *method*), [17](#page-20-18) RibbonButton() (*ribbon.titlewidget.RibbonTitleWidget method*), [22](#page-25-14)
	- ContextCategories() (*ribbon.category.RibbonContextCategories method*), [26](#page-29-11)
- $ContextCategory()$  (*ribbon.category.RibbonContextCategory method*), [25](#page-28-8) hideContextCategory() (*ribbon.ribbonbar.RibbonBar method*), [17](#page-20-18)
- hideEvent() (*ribbon.menu.RibbonPermanentMenu method*), [44](#page-47-3) hidePopupWidget() (*ribbon.gallery.RibbonGallery method*), [39](#page-42-6)

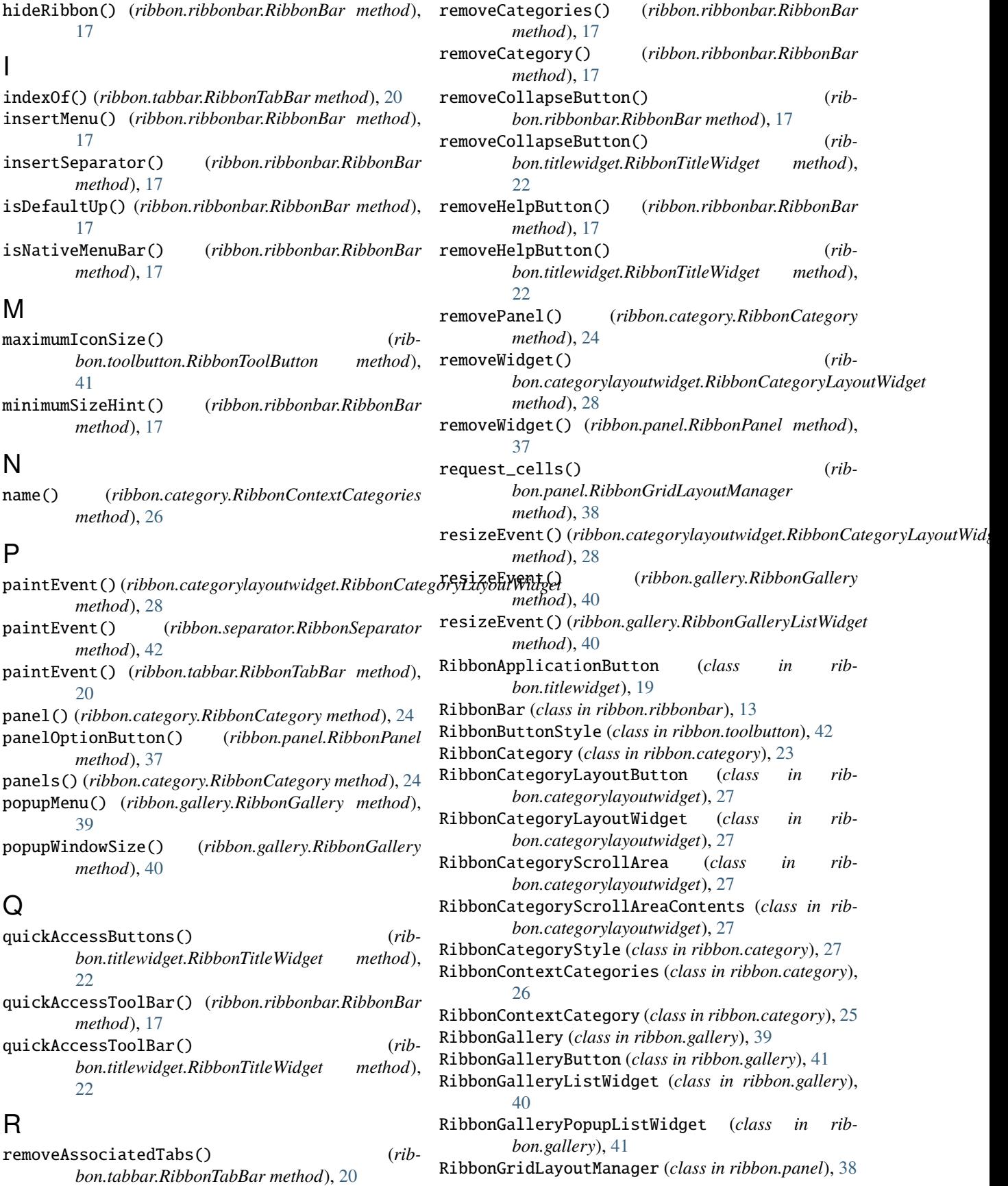

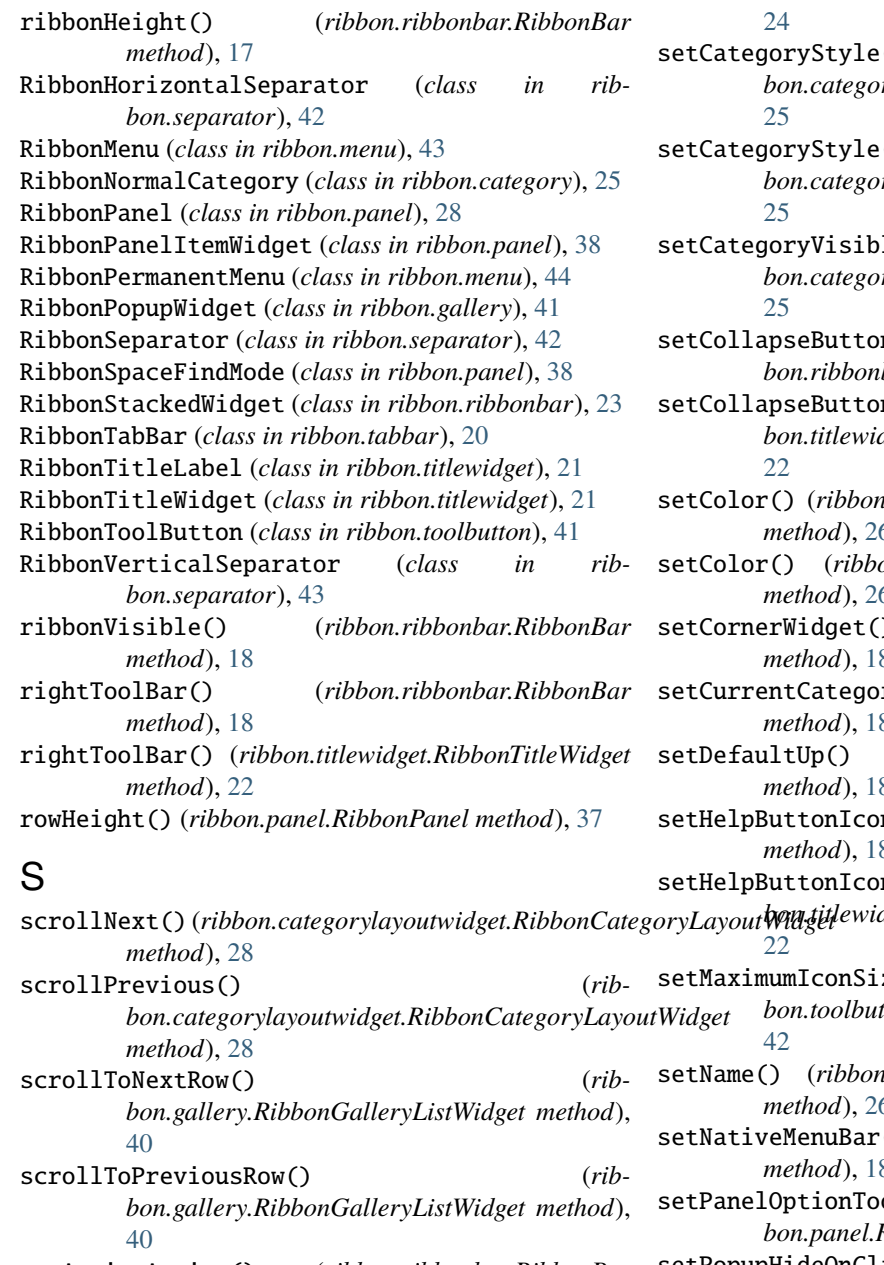

setActiveAction() (*ribbon.ribbonbar.RibbonBar method*), [18](#page-21-16)

setApplicationIcon() (*ribbon.ribbonbar.RibbonBar method*), [18](#page-21-16) setApplicationIcon() (*rib-*

*bon.titlewidget.RibbonTitleWidget method*), [22](#page-25-14) setButtonStyle() (*ribbon.toolbutton.RibbonToolButton method*), [41](#page-44-6) setCategoriesVisible() (*ribbon.category.RibbonContextCategories*

*method*), [26](#page-29-11) setCategoryStyle() (*ribbon.category.RibbonCategory method*),

setCategoryStyle() (*ribbon.category.RibbonContextCategory method*), setCategoryStyle() (*ribbon.category.RibbonNormalCategory method*), setCategoryVisible() (*ribbon.category.RibbonContextCategory method*), nIcon() (*ribbon.ribbonbar.RibbonBar method*), [18](#page-21-16) nIcon() (*ribbon.titlewidget.RibbonTitleWidget method*), setColor() (*ribbon.category.RibbonContextCategories method*), [26](#page-29-11) setColor() (*ribbon.category.RibbonContextCategory method*), [26](#page-29-11) setCornerWidget() (*ribbon.ribbonbar.RibbonBar method*), [18](#page-21-16) setCurrentCategory() (*ribbon.ribbonbar.RibbonBar method*), [18](#page-21-16) setDefaultUp() (*ribbon.ribbonbar.RibbonBar method*), [18](#page-21-16) setHelpButtonIcon() (*ribbon.ribbonbar.RibbonBar method*), [18](#page-21-16) setHelpButtonIcon() (*ribbon.titlewidget.RibbonTitleWidget method*), setMaximumIconSize() (*ribbon.toolbutton.RibbonToolButton method*), setName() (*ribbon.category.RibbonContextCategories method*), [26](#page-29-11) setNativeMenuBar() (*ribbon.ribbonbar.RibbonBar method*), [18](#page-21-16) olTip() (*ribbon.panel.RibbonPanel method*), [37](#page-40-9) setPopupHideOnClick() (*ribbon.gallery.RibbonGallery method*), [40](#page-43-10) setPopupWindowSize() (*ribbon.gallery.RibbonGallery method*), [40](#page-43-10) setQuickAccessButtonHeight() (*ribbon.ribbonbar.RibbonBar method*), [18](#page-21-16) setQuickAccessButtonHeight() (*ribbon.titlewidget.RibbonTitleWidget method*), [22](#page-25-14) setRibbonHeight() (*ribbon.ribbonbar.RibbonBar*

*method*), [18](#page-21-16) setRibbonStyle() (*ribbon.ribbonbar.RibbonBar method*), [18](#page-21-16) setRibbonVisible() (*ribbon.ribbonbar.RibbonBar*

*method*), [18](#page-21-16)

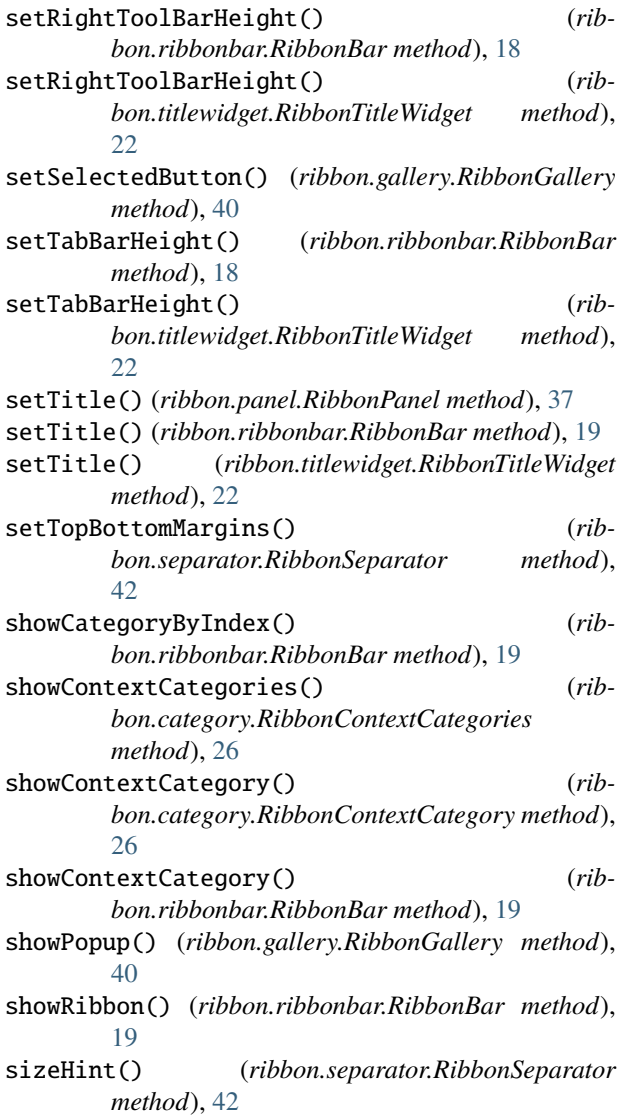

# T

tabBar() (*ribbon.ribbonbar.RibbonBar method*), [19](#page-22-10) tabBar() (*ribbon.titlewidget.RibbonTitleWidget method*), [23](#page-26-6) tabBarHeight() (*ribbon.ribbonbar.RibbonBar method*), [19](#page-22-10) tabBarHeight() (*ribbon.titlewidget.RibbonTitleWidget method*), [23](#page-26-6) tabTitles() (*ribbon.tabbar.RibbonTabBar method*), [20](#page-23-8) takePanel() (*ribbon.category.RibbonCategory method*), [24](#page-27-8) takeWidget() (*ribbon.categorylayoutwidget.RibbonCategoryLayoutWidget method*), [28](#page-31-9) title() (*ribbon.category.RibbonCategory method*), [24](#page-27-8) title() (*ribbon.panel.RibbonPanel method*), [37](#page-40-9) title() (*ribbon.ribbonbar.RibbonBar method*), [19](#page-22-10) title() (*ribbon.titlewidget.RibbonTitleWidget method*), [23](#page-26-6)

widget() (*ribbon.panel.RibbonPanel method*), [37](#page-40-9) widgets() (*ribbon.panel.RibbonPanel method*), [37](#page-40-9)

W